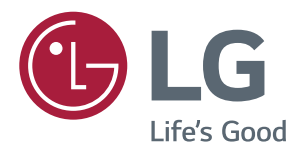

# *Gebruikershandleiding IPS LED-MONITOR (LED-MONITOR\*)*

*\*De LG LED-monitoren zijn monitoren met LED-achtergrondverlichting.*

*Lees de veiligheidsinformatie zorgvuldig door voordat u het product gebruikt.*

*Lijst met modellen IPS LED-monitor (LED-monitor)*

*43UD79 43UD79T*

# *INHOUDSOPGAVE*

## *[LICENTIE](#page-2-0)*

#### *[MONTEREN EN](#page-3-0)  [VOORBEREIDEN](#page-3-0)*

- *[Onderdelen](#page-3-0)*
- *[Ondersteunde stuurprogramma's en](#page-4-0)  [software](#page-4-0)*
- *[Beschrijving van onderdelen en knoppen](#page-5-0)*
- *- [De joystickknop gebruiken](#page-5-0)*
- *- [De joystickknop gebruiken](#page-6-0)*
- *[Invoerverbinding](#page-7-0)*
- *[De monitor verplaatsen en optillen](#page-9-0)*
- *[De monitor installeren](#page-10-0)*
- *- [De standaard monteren](#page-10-0)*
- *- [De standaard monteren](#page-11-0)*
- *- [Met behulp van de kabelhouder](#page-12-0)*
- *- [Installatie op een tafel](#page-13-0)*
- *- [De hoek aanpassen](#page-14-0)*
- *- [De Kensington-vergrendeling gebruiken](#page-14-0)*
- *- [De muurbevestigingsplaat bevestigen](#page-15-0)*
- *- [Montage aan een muur](#page-15-0)*

### *[AFSTANDSBEDIENING](#page-17-0)*

#### *[DE MONITOR GEBRUIKEN](#page-18-0)*

- *[Aansluiten op een PC](#page-18-0)*
- *- [HDMI-verbinding](#page-18-0)*
- *- [DisplayPort-verbinding](#page-18-0)*
- *- [USB-C-verbinding](#page-19-0)*
- *[Aansluiten op AV-apparaten](#page-19-0)*
- *- [HDMI-verbinding](#page-19-0)*
- *[Randapparatuur aansluiten](#page-20-0)*
- *- [Verbinding via USB-kabel PC](#page-20-0)*
- *[Aansluiten op externe apparaten](#page-21-0)*
- *- [Hoofdtelefoon aansluiten](#page-21-0)*

## *[GEBRUIKERSINSTELLINGEN](#page-22-0)*

- *[Het hoofdmenu activeren](#page-22-0)*
- *- [Functies in het hoofdmenu](#page-22-0)*
- *[Gebruikers instellingen](#page-23-0)*
- *- [Menu-instellingen](#page-23-0)*

## *[PROBLEMEN OPLOSSEN](#page-28-0)*

## *[SPECIFICATIES](#page-30-0)*

- *[43UD79](#page-30-0)*
- *[43UD79T](#page-31-0)*
- *[Fabrieksondersteuningsmodus \(Preset](#page-32-0)  [Mode, PC\)](#page-32-0)*
- *[HDMI](#page-32-0)*
- *[DisplayPort / USB-C](#page-33-0)*
- *[HDMI-timing \(video\)](#page-34-0)*
- *[Voedingslampje](#page-34-0)*

### *[EXTERNAL CONTROL DEVICE](#page-35-0)  [SETUP](#page-35-0)*

- *- [Communication Parameters](#page-35-0)*
- *- [Transmission](#page-35-0)*
- *- [OK Acknowledgement](#page-35-0)*
- *- [Error Acknowledgement](#page-35-0)*
- *- [Command Reference List](#page-36-0)*

# <span id="page-2-0"></span>*LICENTIE*

*Elk model heeft andere licenties. Ga naar www.lg.com voor meer informatie over de licentie.*

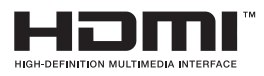

*"De begrippen HDMI en HDMI High-Definition Multimedia Interface, en het HDMI Logo zijn handelsmerken of geregistreerde handelsmerken van HDMI Licensing, LLC in de Verenigde Staten en andere landen."*

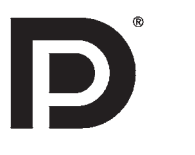

*VESA, het VESA-logo, het DisplayPort Compliance-logo en het DisplayPort Compliance-logo voor bronnen met Dual-modus zijn gedeponeerde handelsmerken van de Video Electronics Standards Association.*

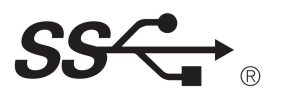

*The SuperSpeed USB Trident logo is a registered trademark of USB Implementers Forum, Inc.*

*De volgende inhoud wordt alleen toegepast op de monitor die wordt verkocht op de Europese markt en die moet aan de ErP-richtlijn te voldoen:* 

*\* Deze monitor is ingesteld op automatisch uitgeschakeld in 4 uur nadat u de display hebt ingeschakeld en er geen aanpassingen worden gemaakt aan de display.* 

*\* Om deze instelling te doen uitschakelen, verander de optie op 'Uit' in het OSD-menu van " Automatic Standby(Automatische Stand-by)".*

# <span id="page-3-0"></span>*MONTEREN EN VOORBEREIDEN*

## *Onderdelen*

*Controleer of alle onderdelen in de doos zijn meegeleverd voordat u het product gebruikt. Als er onderdelen ontbreken, moet u contact opnemen met de winkel waar u het product hebt gekocht. Het product en de onderdelen zien er mogelijk anders uit dan hieronder afgebeeld.*

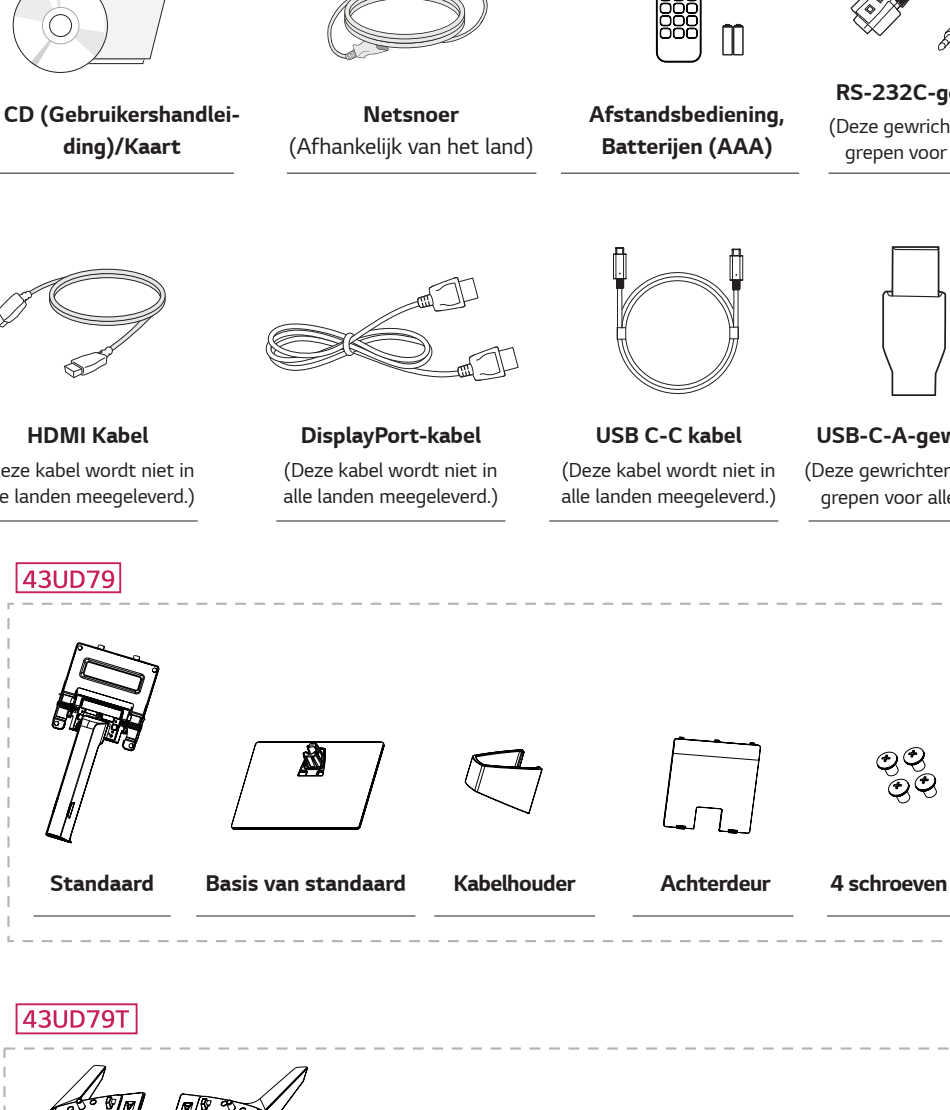

*Kabelhouder*

**CONTRACTOR AND ADDRESS OF THE REAL PROPERTY OF THE REAL PROPERTY OF THE REAL PROPERTY OF THE REAL PROPERTY OF THE RE** 

 *Achterdeur*

*Basis van standaard 4 schroeven*

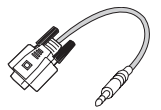

*(Deze gewrichten is in inbegrepen voor alle landen) RS-232C-gewrichten*

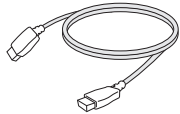

*(Deze kabel wordt niet in alle landen meegeleverd.)*

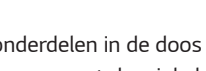

*USB-C-A-gewrichten (Deze gewrichten is in inbegrepen voor alle landen)*

# <span id="page-4-0"></span>*WAARSCHUWING*

- y *Gebruik geen namaakonderdelen, om de veiligheid en prestaties van het product te garanderen.*
- y *Eventuele beschadiging en letsel door gebruik van namaakonderdelen wordt niet gedekt door de garantie.*
- Het wordt aanbevolen de meegeleverde onderdelen te gebruiken.
- y *Als u algemene kabels gebruikt die niet zijn goedgekeurd door LG, wordt het scherm mogelijk niet weergegeven of kan er beeldruis optreden.*

## *OPMERKING*

- De onderdelen zien er mogelijk anders uit dan hieronder afgebeeld.
- y *Alle informatie en specificaties in deze handleiding kunnen zonder voorafgaande kennisgeving worden gewijzigd om de prestaties van het product te verbeteren.*
- Voor accessoires gaat u naar een elektronicawinkel of webshop of neemt u contact op met de winkel waar u het *product hebt gekocht.*

## *Ondersteunde stuurprogramma's en software*

*Controleer de stuurprogramma's en software die door uw product worden ondersteund en raadpleeg de handleidingen op de meegeleverde CD in de productverpakking.*

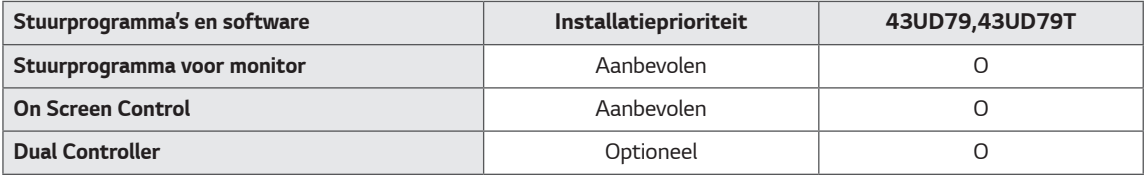

- y *Vereist en aanbevolen: u kunt de nieuwste versie vanaf de meegeleverde CD of de LGE-website (www.lg.com) downloaden en installeren.*
- y *Optioneel: u kunt de nieuwste versie vanaf de LGE-website (www.lg.com) downloaden en installeren.*

## <span id="page-5-0"></span>*Beschrijving van onderdelen en knoppen*

*43UD79*

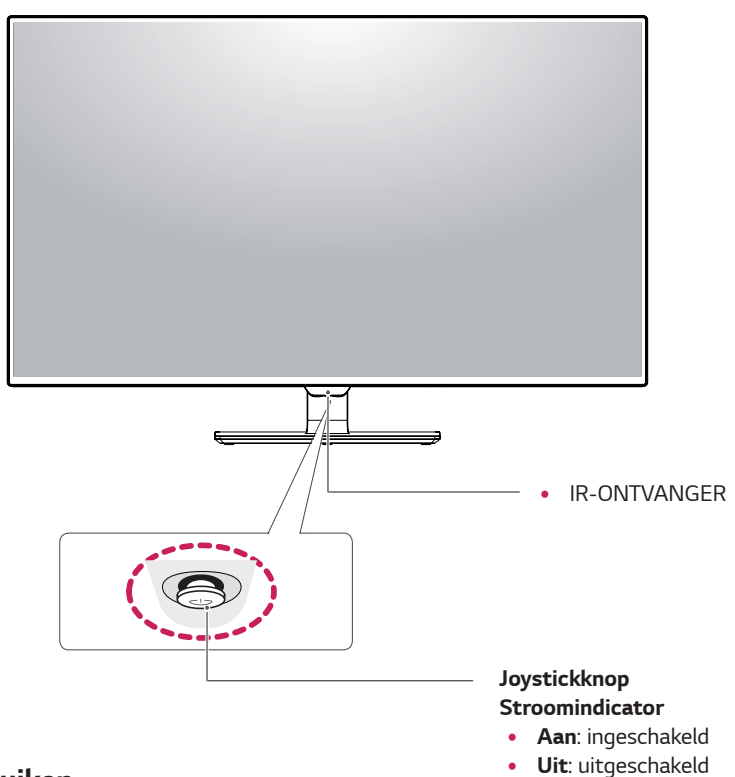

### *De joystickknop gebruiken*

*U kunt de functies van de monitor heel eenvoudig bedienen door op de joystickknop te drukken of de knop met uw vinger naar links/rechts te bewegen.*

#### *Basisfuncties*

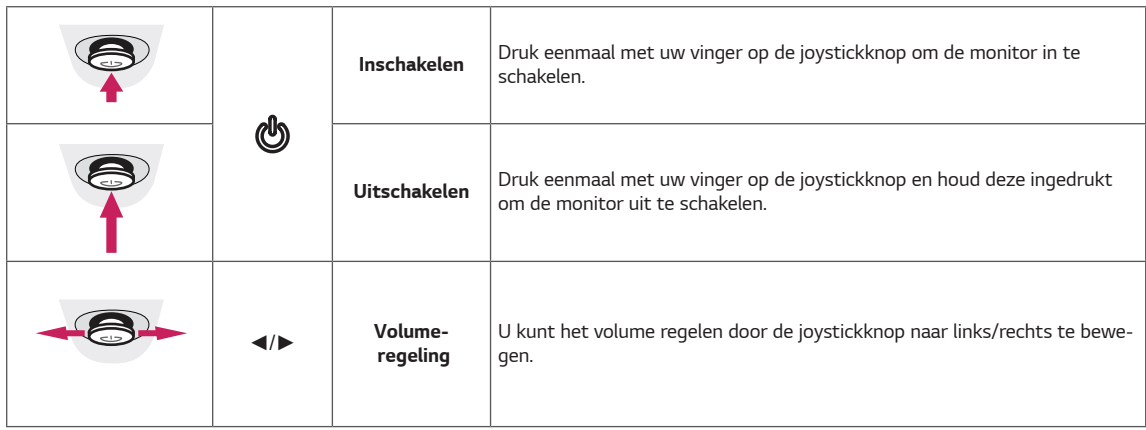

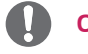

#### *OPMERKING*

• De joystickknop bevindt zich aan de onderkant van de monitor.

## <span id="page-6-0"></span>*43UD79T*

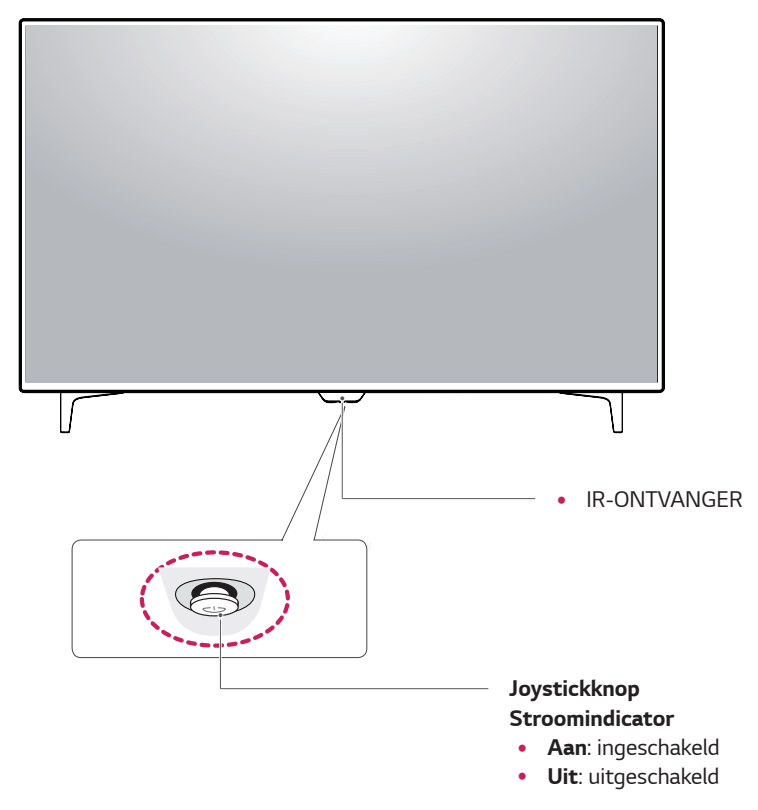

## *De joystickknop gebruiken*

*U kunt de functies van de monitor heel eenvoudig bedienen door op de joystickknop te drukken of de knop met uw vinger naar links/rechts te bewegen.*

#### *Basisfuncties*

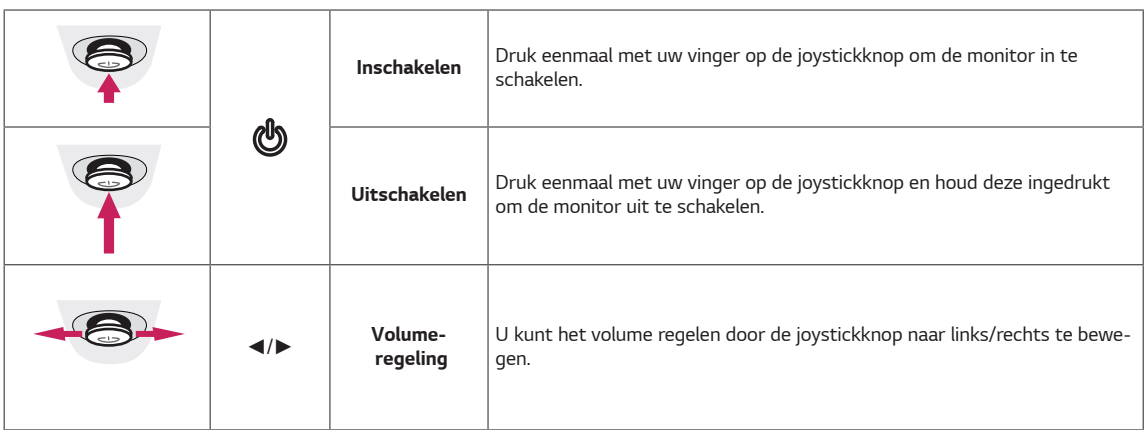

## *OPMERKING*

• De joystickknop bevindt zich aan de onderkant van de monitor.

## <span id="page-7-0"></span>*Invoerverbinding*

## *43UD79*

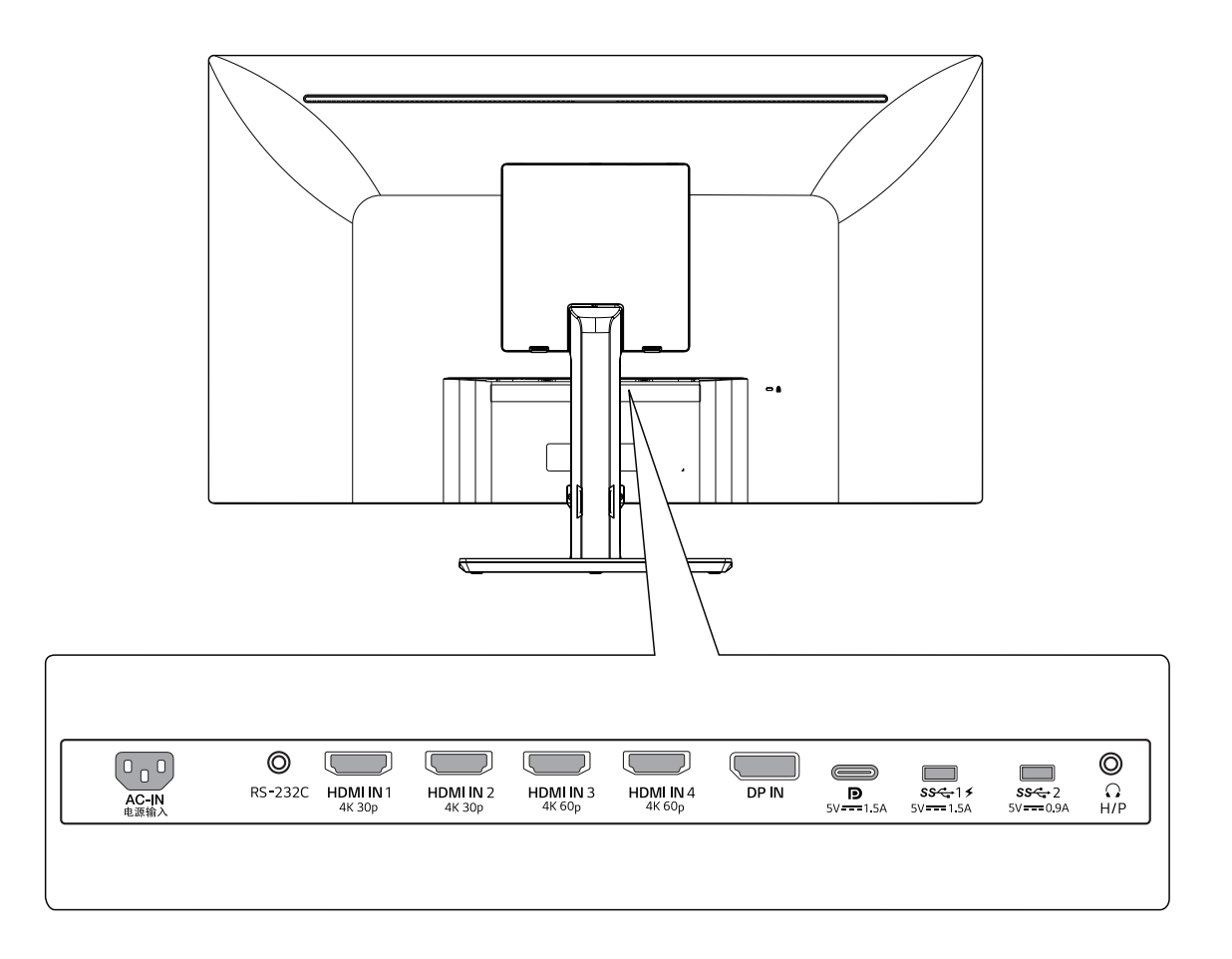

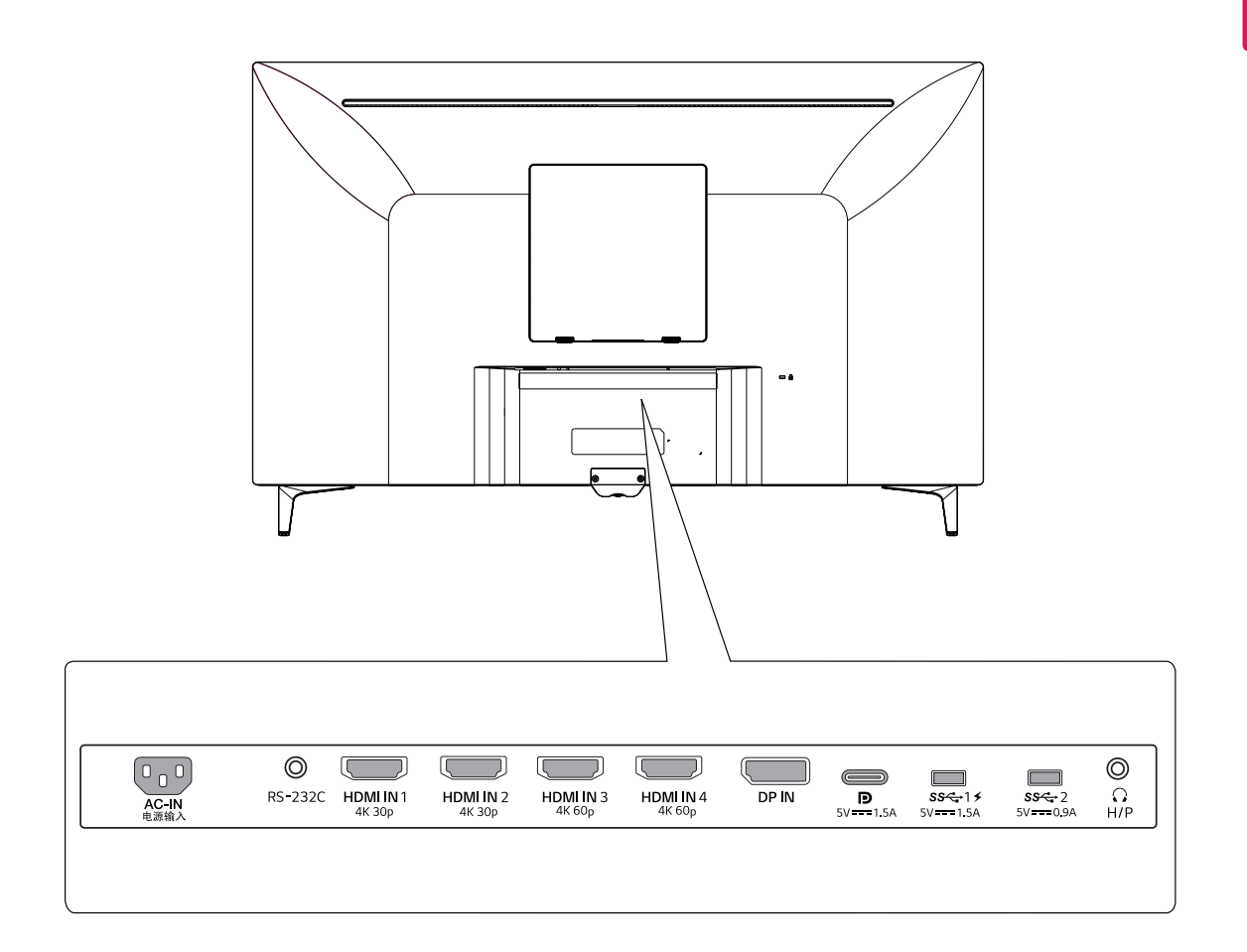

## <span id="page-9-0"></span>*De monitor verplaatsen en optillen*

*Wanneer u de monitor wilt verplaatsen of optillen, volgt u deze instructies om te voorkomen dat de monitor krassen oploopt of wordt beschadigd en om de monitor, ongeacht vorm of grootte, veilig te transporteren.*

- U wordt geadviseerd om de monitor in de oor*spronkelijke doos of het verpakkingsmateriaal te plaatsen voordat u deze verplaatst.*
- **•** Koppel het netsnoer en alle kabels los voordat u *de monitor verplaatst of optilt.*
- y *Houd de boven- en onderzijde van de monitor stevig vast. Het scherm niet vasthouden.*

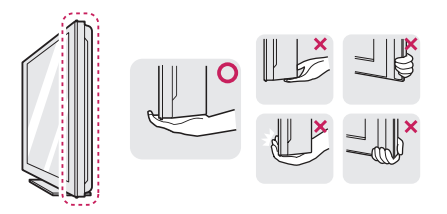

y *Wanneer u de monitor vasthoudt, moet het scherm van u af zijn gekeerd om krassen te voorkomen.*

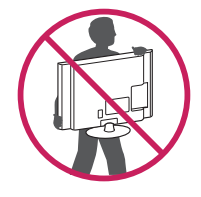

- y *Voorkom dat de monitor tijdens het verplaatsen zware schokken of trillingen krijgt te verduren.*
- y *Houd de monitor tijdens het verplaatsen altijd rechtop; draai de monitor nooit op zijn zij en kantel deze niet.*

## *WAARSCHUWING*

*of*

y *Probeer het scherm van de monitor niet aan te raken. Dit kan leiden tot beschadiging van het scherm of van pixels waarmee beelden worden gevormd.*

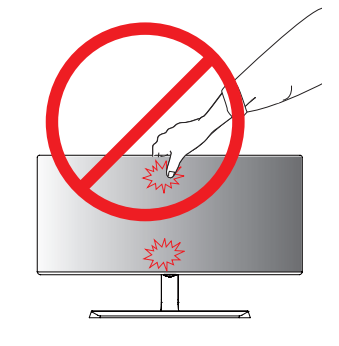

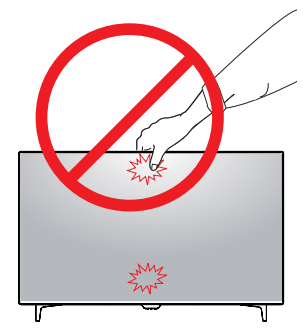

Als u het monitorpaneel gebruikt zonder de basis *van de standaard, kan de joystickknop ervoor zorgen dat de monitor onstabiel wordt en valt, waardoor deze beschadigd raakt of mensen gewond kunnen raken. Ook de joystickknop kan hierdoor defect raken.*

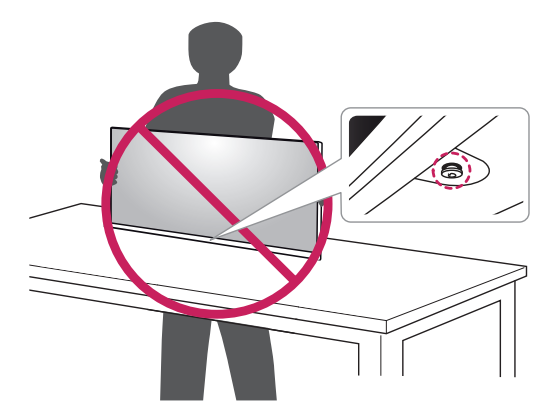

## <span id="page-10-0"></span>*De monitor installeren*

#### *De standaard monteren*

#### *43UD79*

*1 Leg aub een zachte doek op een lage tafel of doos, teneinde het scherm van de monitor te beschermen.*

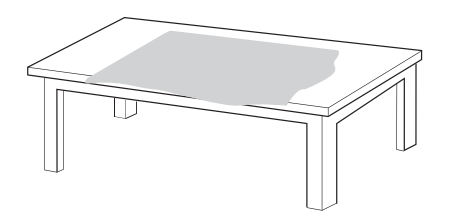

*2 Leg de monitor op het zachte doek met het scherm naar beneden.*

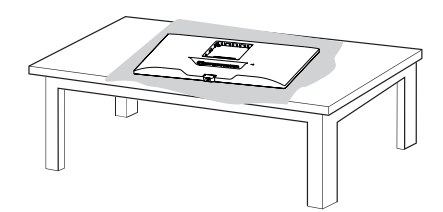

*3* **1** *Monteer de* **2** *Hoofd en de Standaard.* 

**1****2** *Monteer de Standaard en de Basis van standaard.*

*Draai de schroef rechtsom teneinde de Basis van standaard te bevestigen.*

*4 De Hoofd en Achterdeur monteren.*

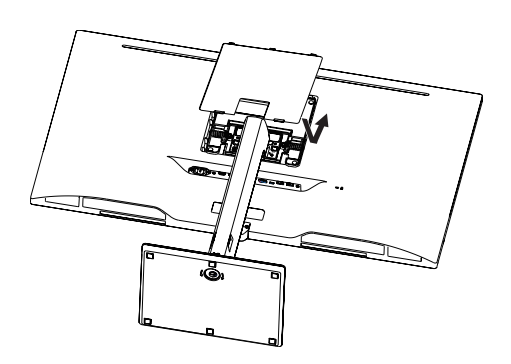

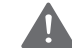

#### *WAARSCHUWING*

- y *Teneinde letsel aan de vingers en voeten te voorkomen wanneer u de Standaard en Basis van standaard gaat monteren, moet u de Base vasthouden bij het monteren van de body en base.*
- y *Breng geen vreemde stoffen (oliën, smeermiddelen, enz.) aan de schroeven aan tijdens de montage van het product.*

*(Doet u dit toch, dan kan het product beschadigd raken.)*

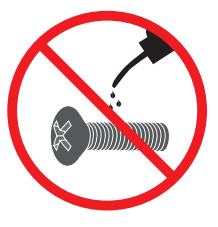

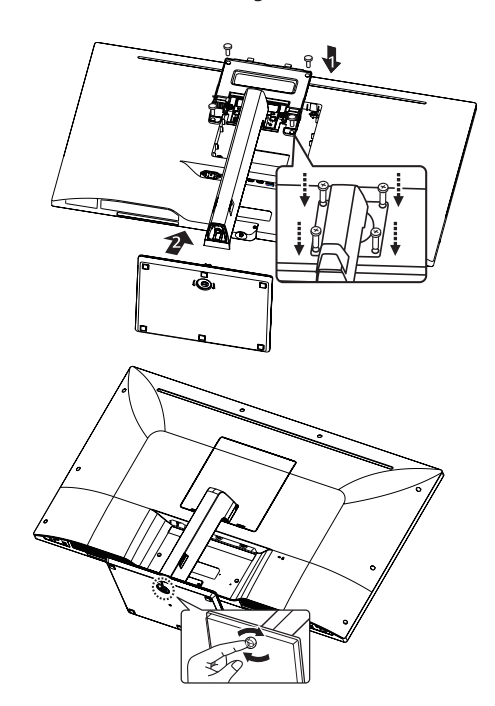

## <span id="page-11-0"></span>**De standaard monteren<br>
WAARSCHUWING**

#### *43UD79T*

*1 Leg aub een zachte doek op een lage tafel of doos, teneinde het scherm van de monitor te beschermen.*

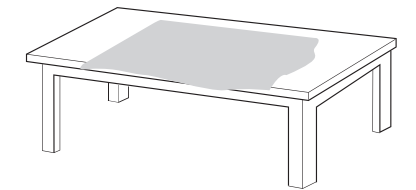

*2 Leg de monitor op het zachte doek met het scherm naar beneden.*

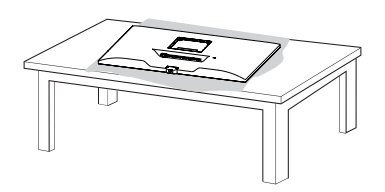

*3 De Hoofd en Achterdeur monteren.*

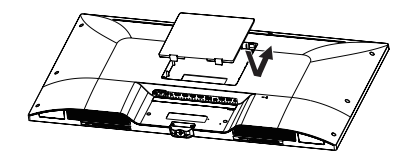

*4 Monteer de Basis van standaard en Hoofd. Draai de schroef rechtsom teneinde de Basis van standaard te bevestigen.*

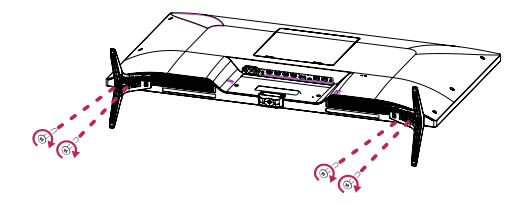

- y *Teneinde letsel aan de vingers en voeten te voorkomen wanneer u de Standaard en Basis van standaard gaat monteren, moet u de Base vasthouden bij het monteren van de body en base.*
- y *Breng geen vreemde stoffen (oliën, smeermiddelen, enz.) aan de schroeven aan tijdens de montage van het product.*

*(Doet u dit toch, dan kan het product beschadigd raken.)*

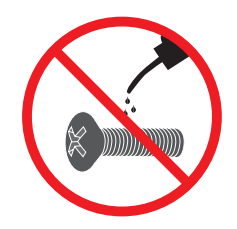

## <span id="page-12-0"></span>*WAARSCHUWING*

- y *De afbeeldingen in dit document geven standaardprocedures weer en het product ziet er in het echt mogelijk anders uit.*
- Draag de monitor niet ondersteboven door alleen *de basis van de standaard vast te houden. De monitor kan dan van de standaard vallen, wat persoonlijk letsel kan veroorzaken.*
- y *Raak het scherm van de monitor niet aan wanneer u de monitor optilt of verplaatst. Door de uitgeoefende druk kan de monitor beschadigd raken.*
- y *Breng geen vreemde stoffen (oliën, smeermiddelen, enz.) aan de schroeven aan tijdens de montage van het product. (Doet u dit toch, dan kan het product beschadigd raken.)*
- Als u overmatig veel kracht uitoefent bij het *aandraaien van de schroeven, kan de monitor beschadigd raken. Hierdoor ontstane schade valt niet onder de productgarantie.*

## *OPMERKING*

y *U kunt de standaard in omgekeerde volgorde demonteren.*

#### *Met behulp van de kabelhouder*

*Bevestig de kabels met behulp van de kabelhouder, zoals in de afbeelding weergegeven.*

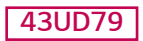

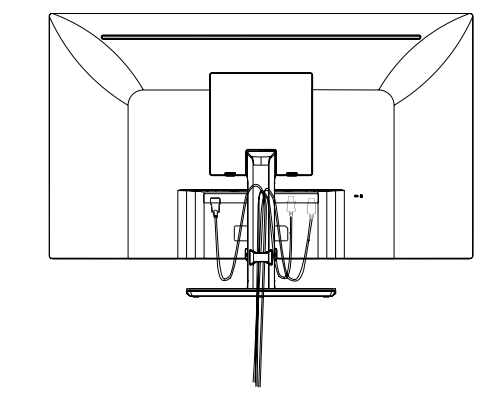

## *43UD79T*

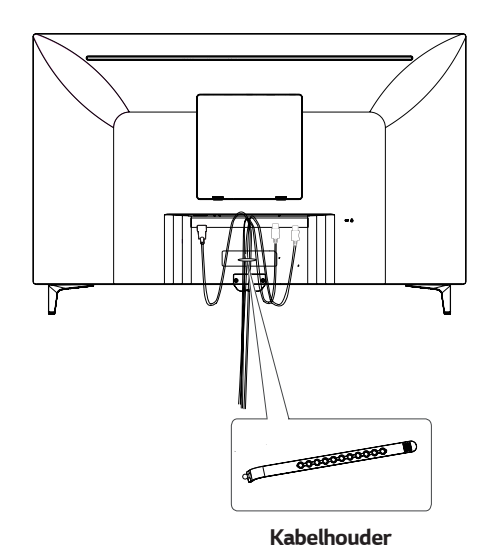

### <span id="page-13-0"></span>*Installatie op een tafel*

*1 Til de monitor op en plaats deze rechtop op de tafel. Plaats de monitor ten minste 100 mm van de muur om te zorgen voor voldoende ventilatie.*

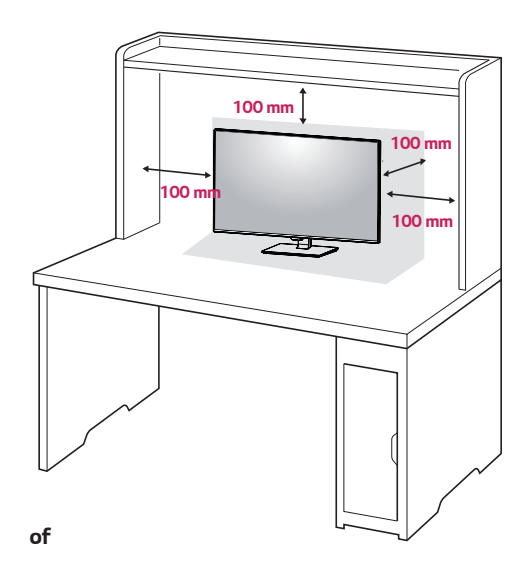

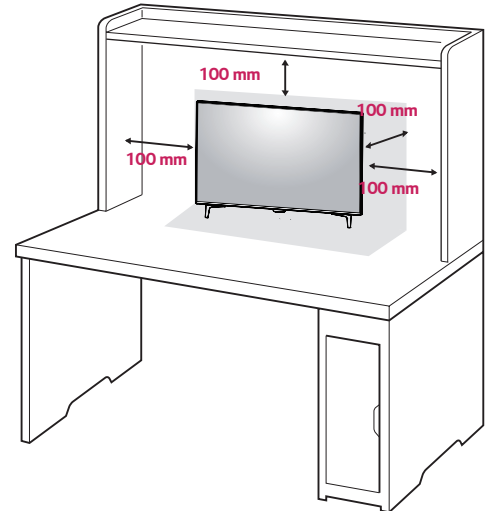

2 *Verbind het netsnoer aan de monitor, en Connect the Power cord to the monitor, en steek daarna het netsnoer in het stopcontact.* 

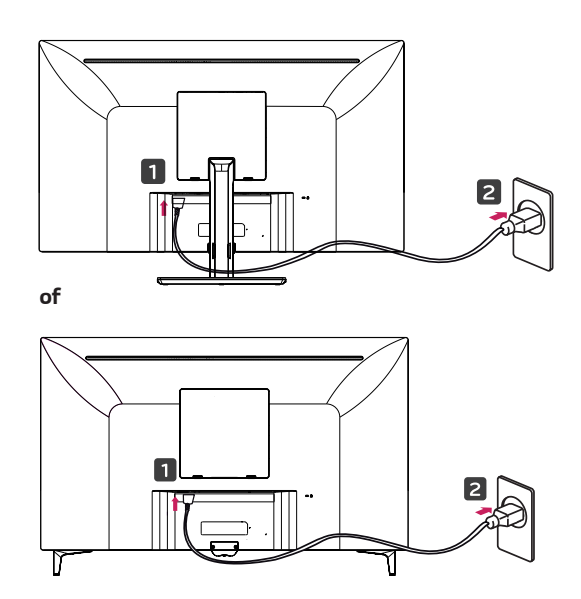

*3 Druk op de joystickknop aan de onderkant van de monitor om deze in te schakelen.*

## *WAARSCHUWING*

Koppel het netsnoer los voor u de monitor ver*plaatst of installeert. Er bestaat een risico op een elektrische schok.*

#### *Waarschuwingen bij het aansluiten van het netsnoer*

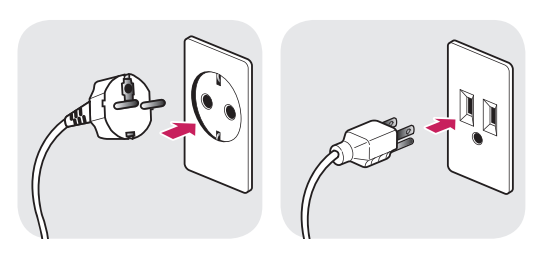

*100-240 V ~*

- y *Gebruik alleen het netsnoer dat bij het product is meegeleverd en sluit deze aan op een geaard stopcontact.*
- y *Als u een extra netsnoer nodig heeft, neem dan contact op met uw plaatselijke leverancier of de dichtstbijzijnde winkel.*

### <span id="page-14-0"></span>*De hoek aanpassen*

- *1 Plaats de monitor rechtop, gemonteerd op de standaard.*
- *2 Pas de hoek van het scherm aan. De hoek van het scherm kan naar voor of naar achter worden aangepast voor een aangename kijkervaring.*

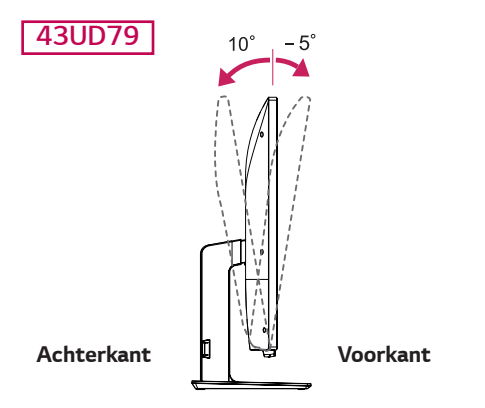

## *WAARSCHUWING*

y *Om te voorkomen dat u uw vingers bezeert als u de kijkhoek van het scherm aanpast, mag u de onderzijde van de monitor niet vasthouden (zie afbeelding hieronder).*

### *43UD79*

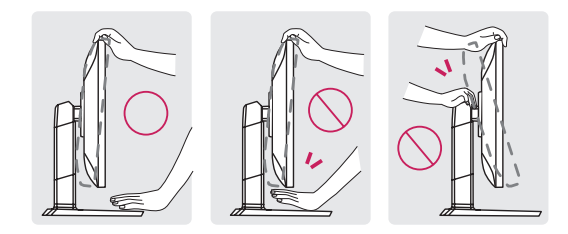

Raak het scherm niet aan en druk er niet op wan*neer u de kijkhoek van de monitor aanpast.*

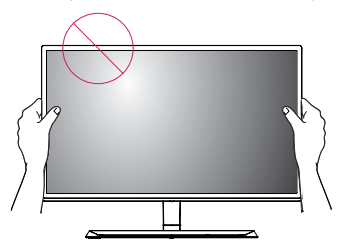

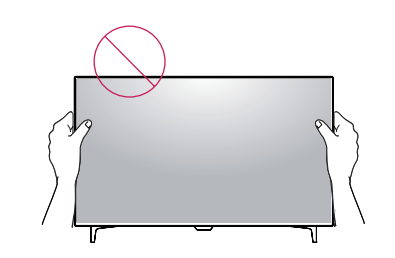

*of*

## *De Kensington-vergrendeling gebruiken*

*De aansluiting voor het Kensington-veiligheidssysteem bevindt zich aan de achterkant van de monitor. Raadpleeg de gebruikershandleiding voor de Kensington-vergrendeling of bezoek de website op http://www. kensington.com voor meer informatie over montage en gebruik.*

*Bevestig de kabel van het Kensington-veiligheidssysteem aan de monitor en aan een tafel.*

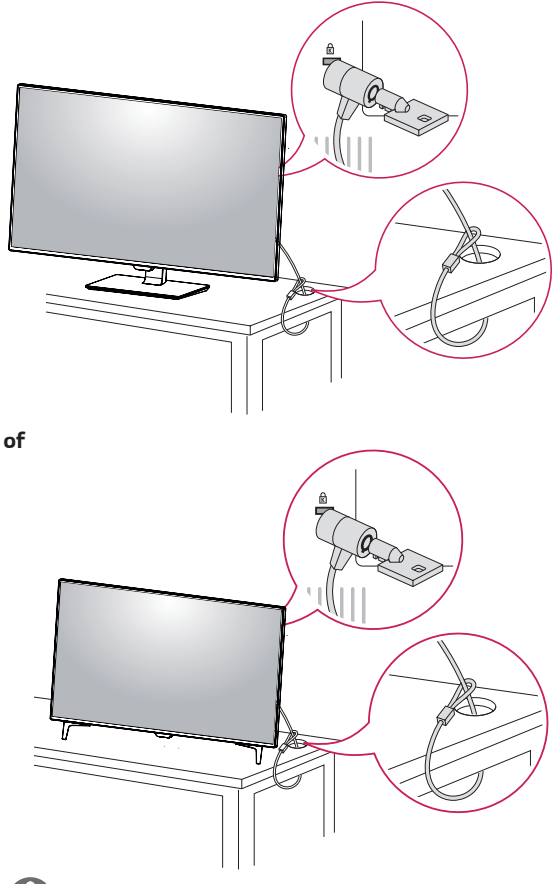

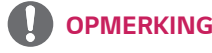

• Het gebruik van de Kensington-vergrendeling is *optioneel. De accessoires zijn verkrijgbaar bij uw lokale elektronicawinkel.*

#### <span id="page-15-0"></span>*De muurbevestigingsplaat bevestigen*

*Deze monitor ondersteunt de specificatie van de muurbevestigingsplaat van de standaard of compatibel apparaat.* 

- *1 Leg de monitor met het scherm naar beneden neer. Dek het oppervlak af met een zachte doek om het scherm te beschermen tegen krassen.*
- *2 Plaats de muurbevestigingsplaat zo op de monitor dat de gaten in de plaat overeenkomen met de schroefgaten.*
- *3 Draai de vier schroeven met een schroevendraaier vast om de plaat op de monitor vast te zetten.*

## *OPMERKING*

- De muurbevestigingsplaat wordt afzonderlijk verkocht.
- Raadpleeg de montagehandleiding van de muurbevesti*gingsplaat voor meer informatie over de montage.*
- Gebruik niet te veel kracht bij de montage van de muur*bevestigingsplaat; dit kan het scherm van de monitor beschadigen.*

#### *Montage aan een muur*

*Bevestig de monitor ten minste 100 mm van de muur af en laat ongeveer 100 mm ruimte aan alle kanten van de monitor om te zorgen voor voldoende ventilatie. U kunt gedetailleerde montage-instructies bij uw lokale elektronicawinkel opvragen. Raadpleeg de handleiding om een flexibele muurbevestigingssteun te monteren en in te stellen.*

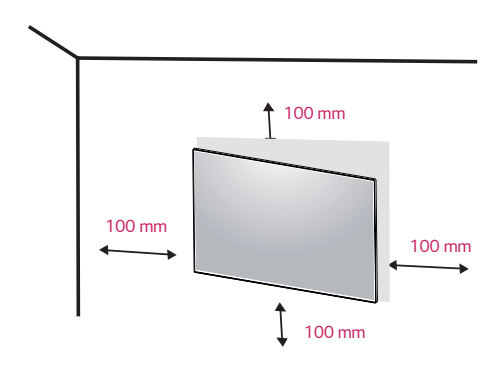

*Bevestig een muursteun (optioneel) aan de achterzijde van de monitor als u de monitor aan een muur wilt monteren.*

*Zorg dat de muursteun stevig aan de monitor en de muur is bevestigd.*

- *1 Indien u een schroef gebruikt die langer is dan de standaardlengte, kan de monitor intern beschadigd worden.*
- *2 Indien u gebruik maakt van schroeven die anders zijn dan de standaard, kan het product worden beschadigd en kan het uit de gemonteerde positie vallen. Indien dit voorvalt, zal LG hier niet verantwoordelijk voor zijn.*

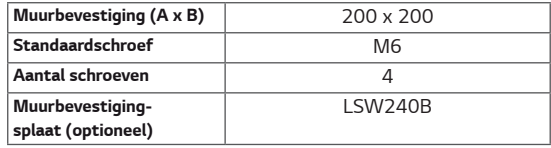

y *Muurbevestiging (A x B)*

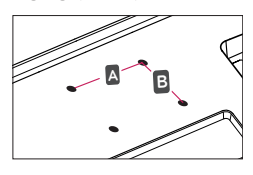

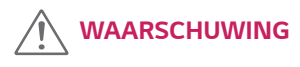

- Koppel het netsnoer los voor u de monitor ver*plaatst of installeert, om elektrische schokken te voorkomen.*
- Als u de monitor aan het plafond of een schuine *wand monteert, kan deze vallen en letsel veroorzaken. Gebruik de originele muurbeugel van LG. Neem voor meer informatie contact op met uw lokale verkoper of een gekwalificeerde installateur.*
- Als u overmatig veel kracht uitoefent bij het *aandraaien van de schroeven, kan de monitor beschadigd raken. Hierdoor ontstane schade valt niet onder de productgarantie.*
- y *Gebruik een muurbeugel en schroeven die voldoen aan de VESA-richtlijn. Schade die wordt veroorzaakt door gebruik of oneigenlijk gebruik van ongeschikte onderdelen valt niet onder de productgarantie.*

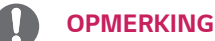

- y *Gebruik de schroeven die worden vermeld in de VESA-richtlijn.*
- De muurbevestigingsset bevat een montagehandlei*ding en alle benodigde onderdelen.*
- De muurbeugel is optioneel. De accessoires zijn *verkrijgbaar bij uw lokale elektronicawinkel.*
- De lengte van de schroef kan variëren per muurbeu*gel. Zorg ervoor dat u schroeven met de juiste lengte gebruikt.*
- Raadpleeg voor meer informatie de gebruikershand*leiding van de muurbeugel.*

# <span id="page-17-0"></span>*AFSTANDSBEDIENING*

*De beschrijvingen in deze handleiding gaan uit van de toetsen op de afstandsbediening. Lees deze handleiding aandachtig door om de monitor op de juiste wijze te kunnen gebruiken. Om de batterijen te plaatsen, opent u het klepje van het batterijvak, vervangt u de batterijen (1,5 V AAA-formaat) waarbij u let op de juiste richting van de*  $\oplus$  *en polen op de sticker in het batterijvak, en sluit u het klepje van het batterijvak. Voer de installatiehandelingen in omgekeerde richting uit om de batterijen te verwijderen. De werkelijke accessoires zien er mogelijk anders uit dan op de afbeeldingen.*

## *WAARSCHUWING*

- y *Gebruik geen nieuwe en oude batterijen door elkaar. Hierdoor kan de afstandsbediening beschadigd raken.*
- y *Zorg ervoor dat u de afstandsbediening richt op de sensor voor de afstandsbediening op de monitor.*
- y *De GAME MODE (SPELMODUS) en PICTURE MODE (FOTOMODUS) zijn geactiveerd als PBP/ PIP is ingeschakeld*

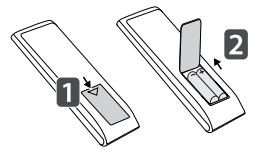

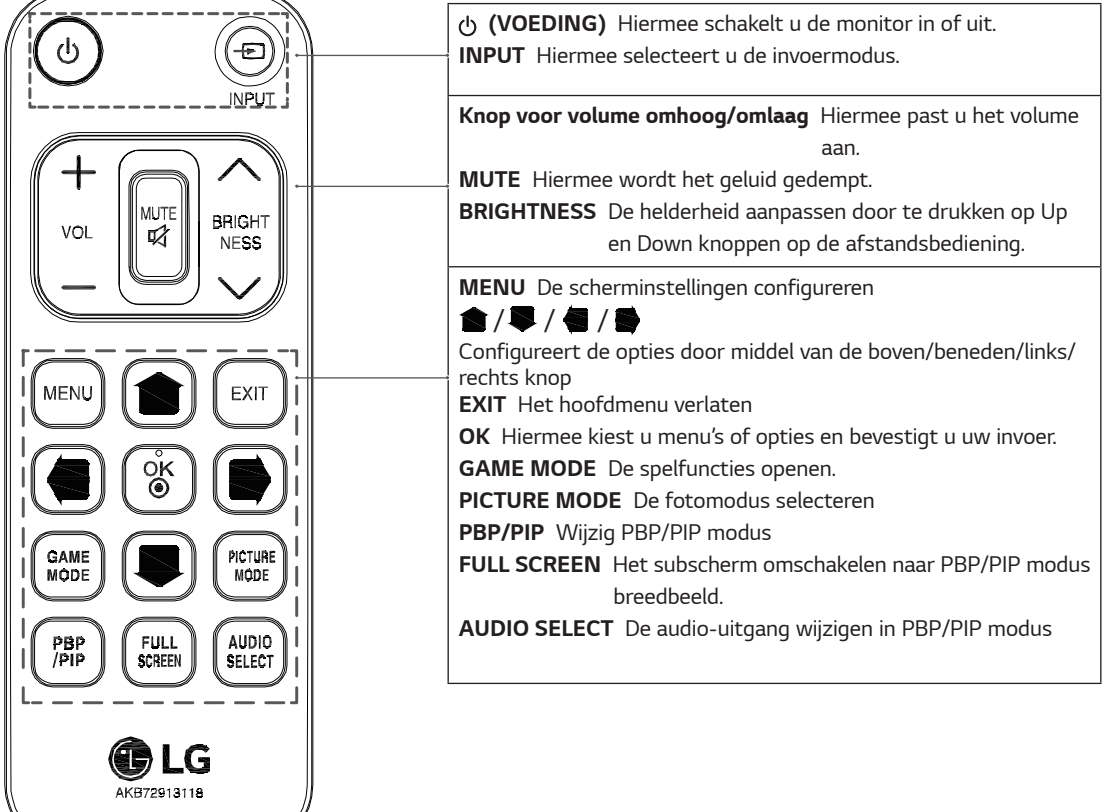

# **NEDERLANDS NLD** *NEDERLANDS*

# <span id="page-18-0"></span>*DE MONITOR GEBRUIKEN*

## *Aansluiten op een PC*

• Deze monitor ondersteunt Plug and Play\*. *\*Plug and Play: een functie waardoor u een apparaat op uw computer kunt aansluiten zonder dat u iets opnieuw hoeft te configureren of stuurprogramma's hoeft te installeren.*

## *HDMI-verbinding*

*Verzendt de digitale video- en audiosignalen vanaf uw PC en A/V-apparaten naar de monitor. Sluit uw PC en AV-apparaat met de HDMI-kabel op de monitor aan zoals hieronder wordt geïllustreerd.*

*Druk op de knop Menu en selecteer de optie Input (Ingang) in het menu Input (Ingang).*

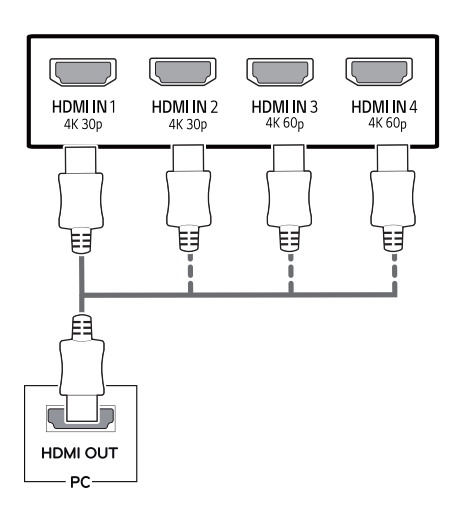

# *OPMERKING*

- y *Wanneer u een HDMI-PC gebruikt, kan dit compatibiliteitsproblemen opleveren.*
- Gebruik een goedgekeurde kabel met het HDMI*logo bevestigd.Als u geen goedgekeurde HDMIkabel gebruikt, wordt het scherm mogelijk niet weergegeven of kan er een verbindingsfout optreden.*
- y *Aanbevolen HDMI-kabeltypen* 
	- *High-Speed HDMI® / TM-kabel*
	- *High-Speed HDMI® / TM-kabel met Ethernet*
	- *HDMI 1/2 ondersteund uitsluitend 4K@30Hz*
	- *HDMI 3/4 ondersteund 4K@60Hz*

## *DisplayPort-verbinding*

*Verzendt de digitale video- en audiosignalen vanaf uw PC naar de monitor. Sluit uw PC met de DisplayPortkabel op de monitor aan zoals hieronder wordt geïllustreerd.*

*Druk op de knop Menu en selecteer de optie Input in het menu Input.*

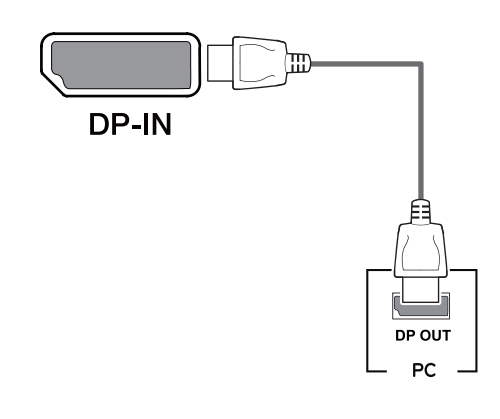

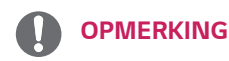

- Afhankelijk van de DP-versie van de pc is er *mogelijk geen video- of audio-uitvoer.*
- y *Als u algemene kabels gebruikt die niet zijn goedgekeurd door LG, wordt het scherm mogelijk niet weergegeven of kan er beeldruis optreden.*

## <span id="page-19-0"></span>*USB-C-verbinding*

*Zendt digitale video- en audiosignalen van uw PC naar de monitor.*

*De monitor op uw pc via de USB C-C-kabel aansluiten zoals weergegeven in de onderstaande afbeelding. Druk op de knop Menu en selecteer de optie Input in het menu Input.*

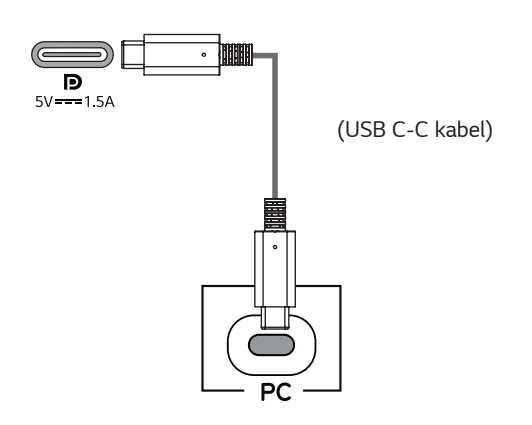

#### *OPMERKING*

- y *PD(Stroomtoevoer) en DP Alternatieve Modus(DP over USB-C) zijn ondersteund via de USB-C Poort.*
- De functies kunnen mogelijk niet goed werken, af*hankelijk van de aangesloten apparaat specificaties en de omgeving.*
- De USB-C-poort is niet bedoeld voor de Monitor *stroomtoelevering, maar voor een PC voedingsbron. De adapter dient te worden aangesloten voor stroomvoorziening van de monitor.*

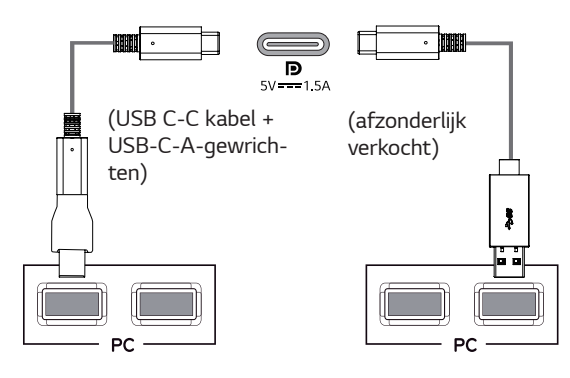

## *Aansluiten op AV-apparaten*

## *HDMI-verbinding*

*Verzendt de digitale video- en audiosignalen vanaf uw PC en A/V-apparaten naar de monitor. Sluit uw PC en AV-apparaat met de HDMI-kabel op de monitor aan zoals hieronder wordt geïllustreerd.*

*Druk op de knop Menu en selecteer de optie Input (Ingang) in het menu Input (Ingang).*

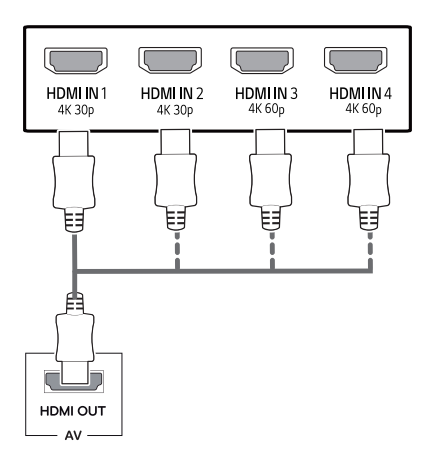

## *OPMERKING*

- Gebruik een goedgekeurde kabel met het HDMI*logo bevestigd.Als u geen goedgekeurde HDMIkabel gebruikt, wordt het scherm mogelijk niet weergegeven of kan er een verbindingsfout optreden.*
- y *Aanbevolen HDMI-kabeltypen*
- *High-Speed HDMI® / TM-kabel*
- *High-Speed HDMI® / TM-kabel met Ethernet*
- *HDMI 1/2 ondersteund uitsluitend 4K@30Hz*
- *HDMI 3/4 ondersteund 4K@60Hz*

## <span id="page-20-0"></span>*Randapparatuur aansluiten*

## *Verbinding via USB-kabel - PC*

*De USB-poort op het product werkt als een USB-hub. Gelieve de USB C-C kabel op de PC aansluiten.*

# *OPMERKING*

- Installeer het meest recente servicepack voor *het Windows-besturingssystemen voordat u het product gebruikt.*
- y *Randapparatuur wordt afzonderlijk verkocht.*
- y *U kunt een toetsenbord, muis of USB-apparaat aansluiten op de USB-poort.*
- y *Quick Charge (Snel opladen) is beschikbaar via de USB1 poort*
- y *De oplaadsnelheid kan, afhankelijk van het apparaat, variëren.*
- y *De geleverde items tezamen met uw product kunnen verschillen van het model.*
- Productspecificaties of inhoud van deze handleiding *kunnen wijzigen zonder voorafgaande kennisgeving als gevolg van het bijwerken van de productfuncties.*
- Voor een optimale verbinding, moeten de HDMI *kabels en USB apparaten minder randen hebben van 10 mm dikte em 18 mm breedte.*
- y *Uw verlengkabel ondersteund USB2.0 of 3.0 indien de USB kabel of USB geheugen stick niet op Uw Monitor USB poort past.*

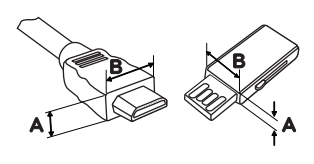

\*A **≤** 10 mm *18 mm*

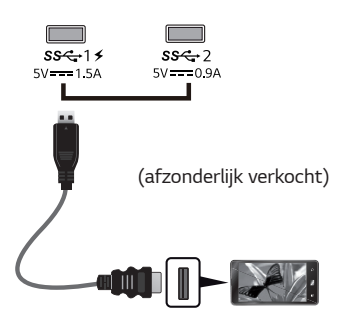

- Gebruik een goedgekeurde kabel met het HDMI*logo bevestigd.Als u geen goedgekeurde HDMIkabel gebruikt, wordt het scherm mogelijk niet weergegeven of kan er een verbindingsfout optreden.*
- y *Aanbevolen HDMI-kabeltypen*
- *High-Speed HDMI® / TM-kabel*
- *High-Speed HDMI® / TM-kabel met Ethernet*

# *WAARSCHUWING*

*Waarschuwingen bij het gebruik van een USB apparaat*

- y *USB-opslagapparaten die gebruikmaken van automatische herkenning of die een eigen stuuurprogramma gebruiken, worden mogelijk niet herkend.*
- Sommige USB-apparaten worden mogelijk niet *ondersteund of werken niet goed*
- Het wordt aanbevolen om gebruik te maken van *een USB-hub of een vaste schijf met voeding. (Als de voeding onvoldoende is, wordt het USB apparaat mogelijk niet juist herkend.)*
- y *Indien de USB C-C kabel niet is verbonden met de Host PC, kan de monitor 'Charge' niet ondersteunen.*

## <span id="page-21-0"></span>*Aansluiten op externe apparaten*

#### *Hoofdtelefoon aansluiten*

*Sluit randapparatuur op de monitor aan via de poort voor de hoofdtelefoon zoals wordt geïllustreerd.*

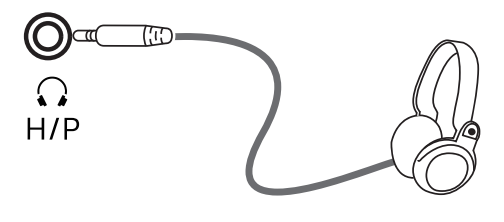

*(afzonderlijk verkocht)*

#### *OPMERKING*

- y *Randapparatuur wordt afzonderlijk verkocht.*
- y *Als u een [Gehoekte] oortelefoon gebruikt, kan dit problemen veroorzaken bij het aansluiten van een ander extern apparaat op de monitor. Daarom wordt aanbevolen om een [Rechte] oortelefoon te gebruiken.*

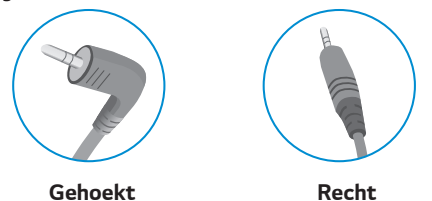

y *Afhankelijk van de audio-instellingen van de PC en het externe apparaat zijn de functies van hoofdtelefoon en luidspreker mogelijk beperkt.*

# <span id="page-22-0"></span>*GEBRUIKERSINSTELLINGEN*

## *Het hoofdmenu activeren*

- 1 *Druk op de joystickknop aan de onderkant van de monitor.*
- 2 *Beweeg de joystick omhoog/omlaag (*▲*/*▼*) en naar links/rechts(*◄*/*►*) om de opties in te stellen.*
- 3 *Druk nogmaals op de joystickknop om het hoofdmenu af te sluiten.*

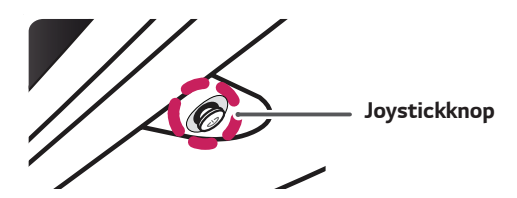

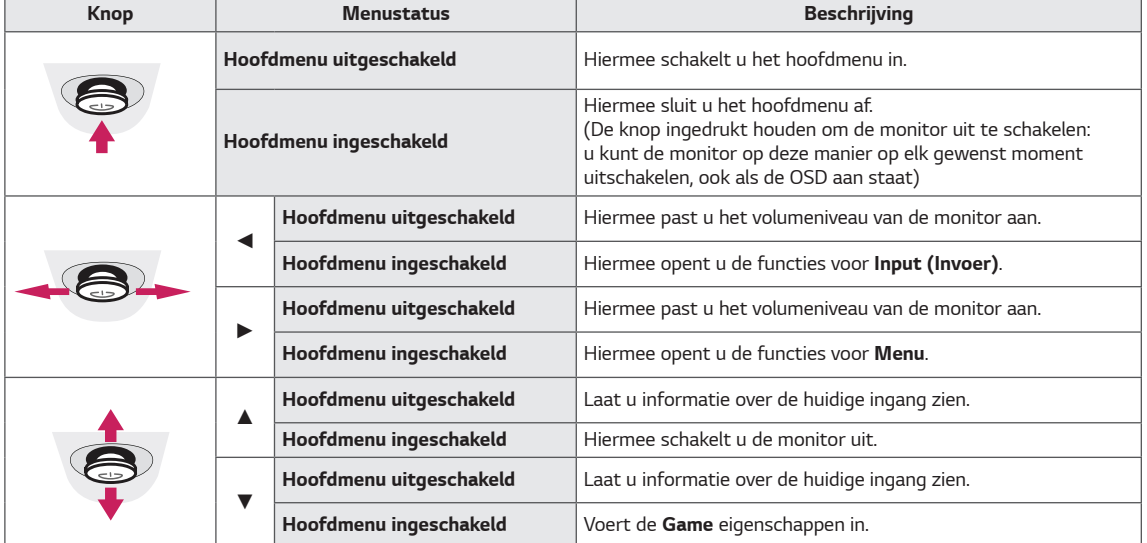

## *Functies in het hoofdmenu*

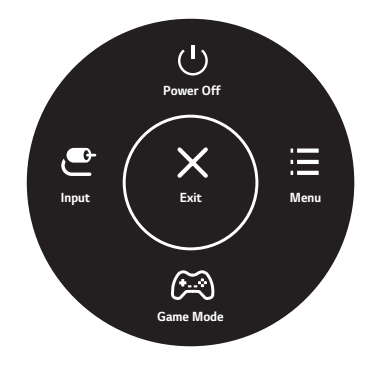

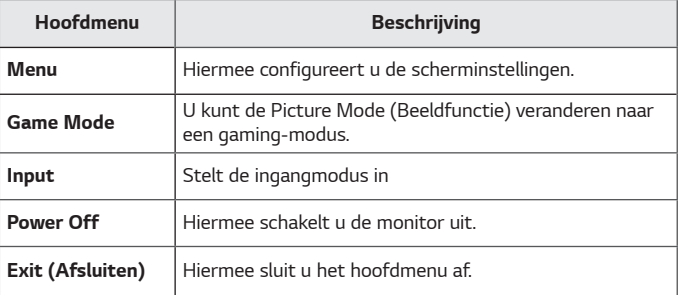

## <span id="page-23-0"></span>*Gebruikers instellingen*

#### *Menu-instellingen*

- *1 Als u het OSD-menu wilt bekijken, drukt u op de joystickknop aan de onderkant van de monitor en opent u het Menu.*
- *2 Beweeg de joystick omhoog/omlaag/naar links/rechts om de opties te configureren.*
- *3 Beweeg de joystick naar***◄** *of druk op ( / Ok) om terug te gaan naar het bovenste menu of om andere menu-items in te stellen.*
- *4 U sluit het OSD-menu af door de joystick naar***◄** *te bewegen totdat u het menu heeft verlaten.*
- y *Als u het menu opent, worden rechtsonder in het scherm instructies weergegeven over het gebruik van de knop.*

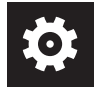

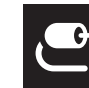

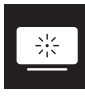

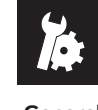

*Quick Settings Input Picture General*

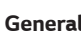

### *WAARSCHUWING*

• *De OSD (schermweergave) van uw monitor kan enigszins afwijken van de afbeeldingen in deze handleiding.*

*Alle opties worden hieronder beschreven.*

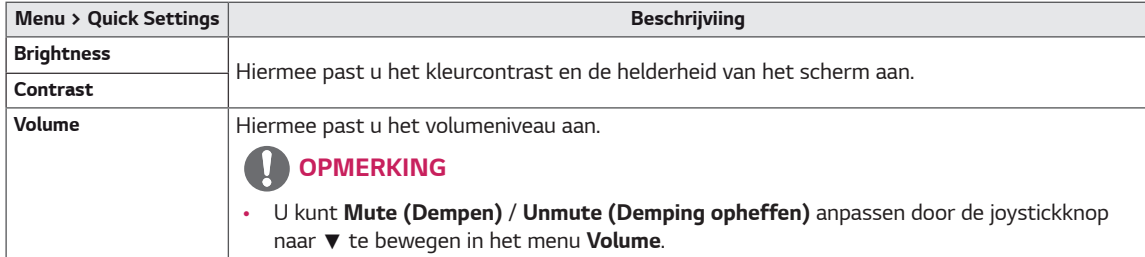

#### *[PBP/PIP Uit]*

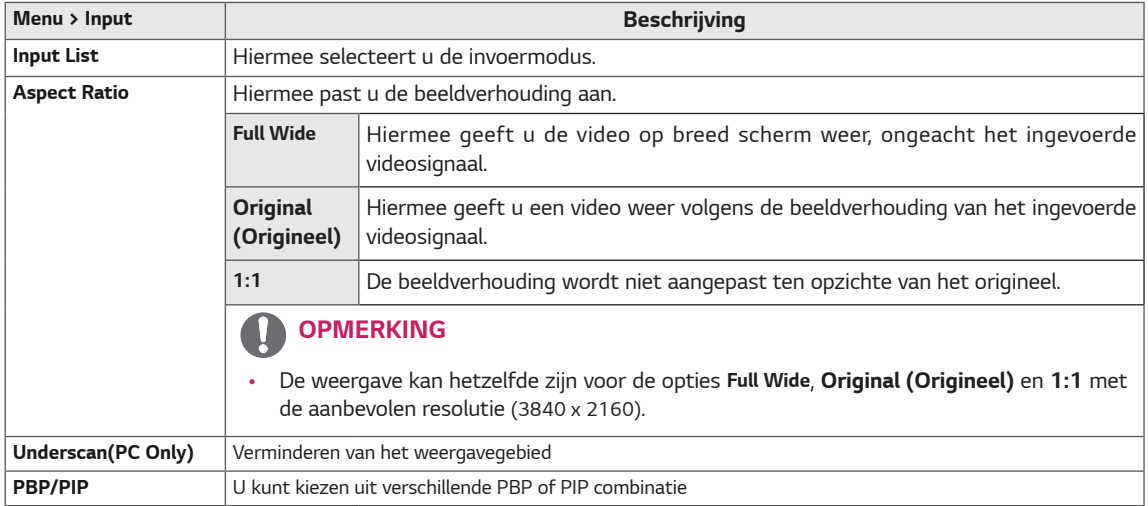

#### *[PBP/PIP Aan]*

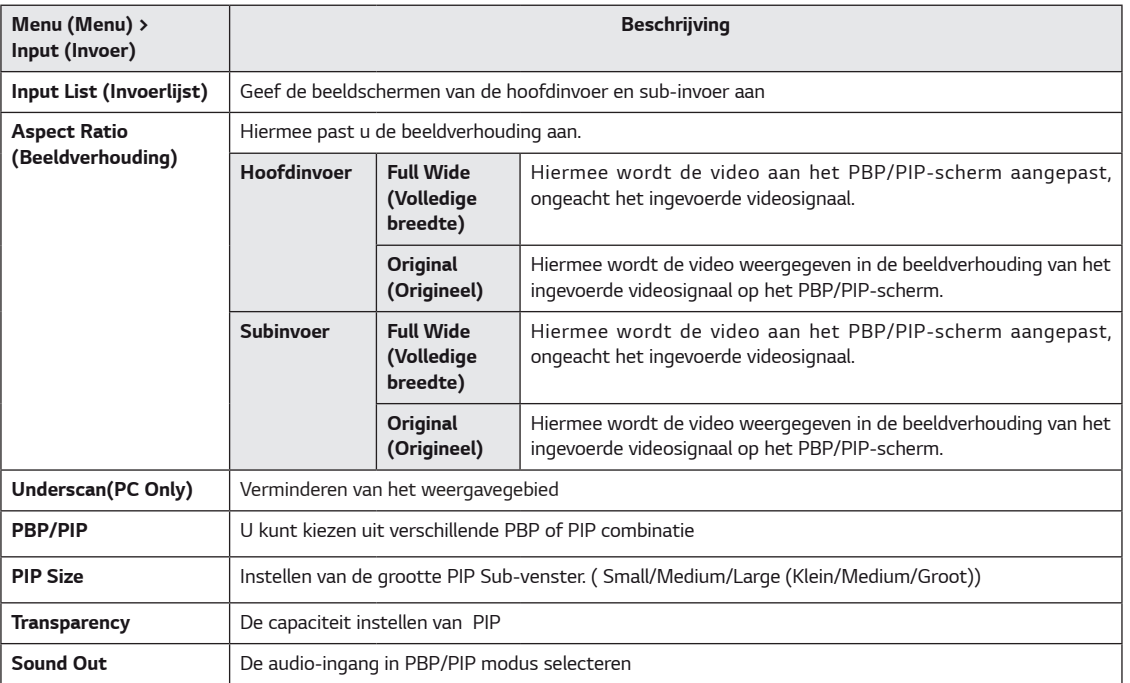

## *OPMERKING*

y *Als u de functie PBP/PIP niet gebruikt, zijn PIP Size, Transparency en Sound Out gedeactiveerd.*

*Alle opties worden hieronder beschreven.*

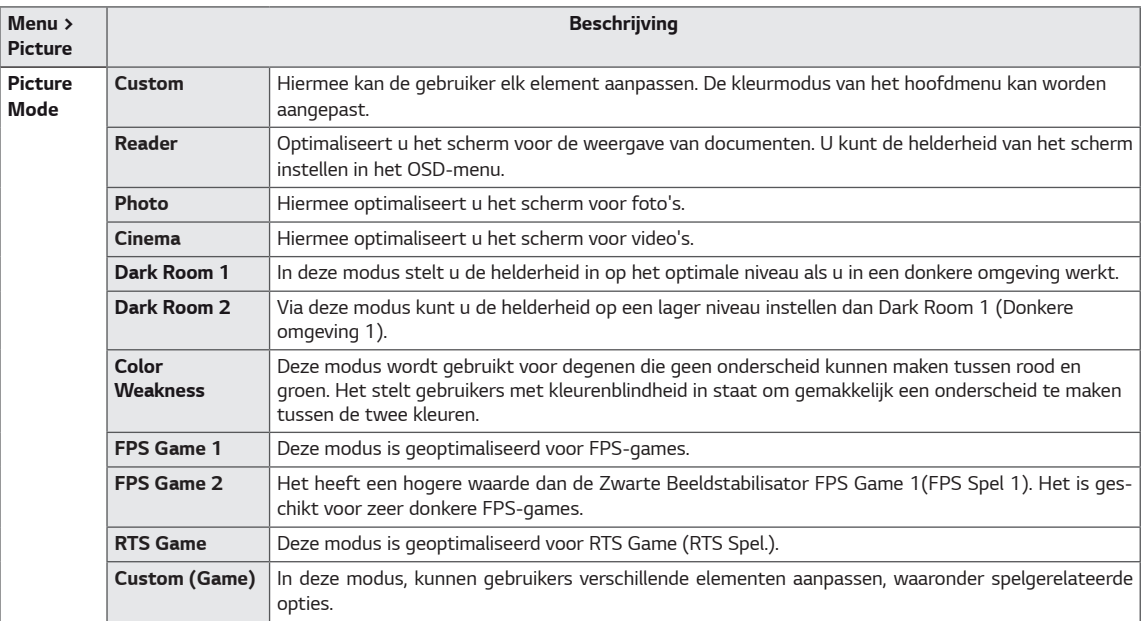

#### *OPMERKING*

• *Indien de picture mode (Beeld modus) is gewijzigd, kan het beeldscherm flikkeren of de resolutie van uw PCbeeldscherm kan worden beïnvloed.*

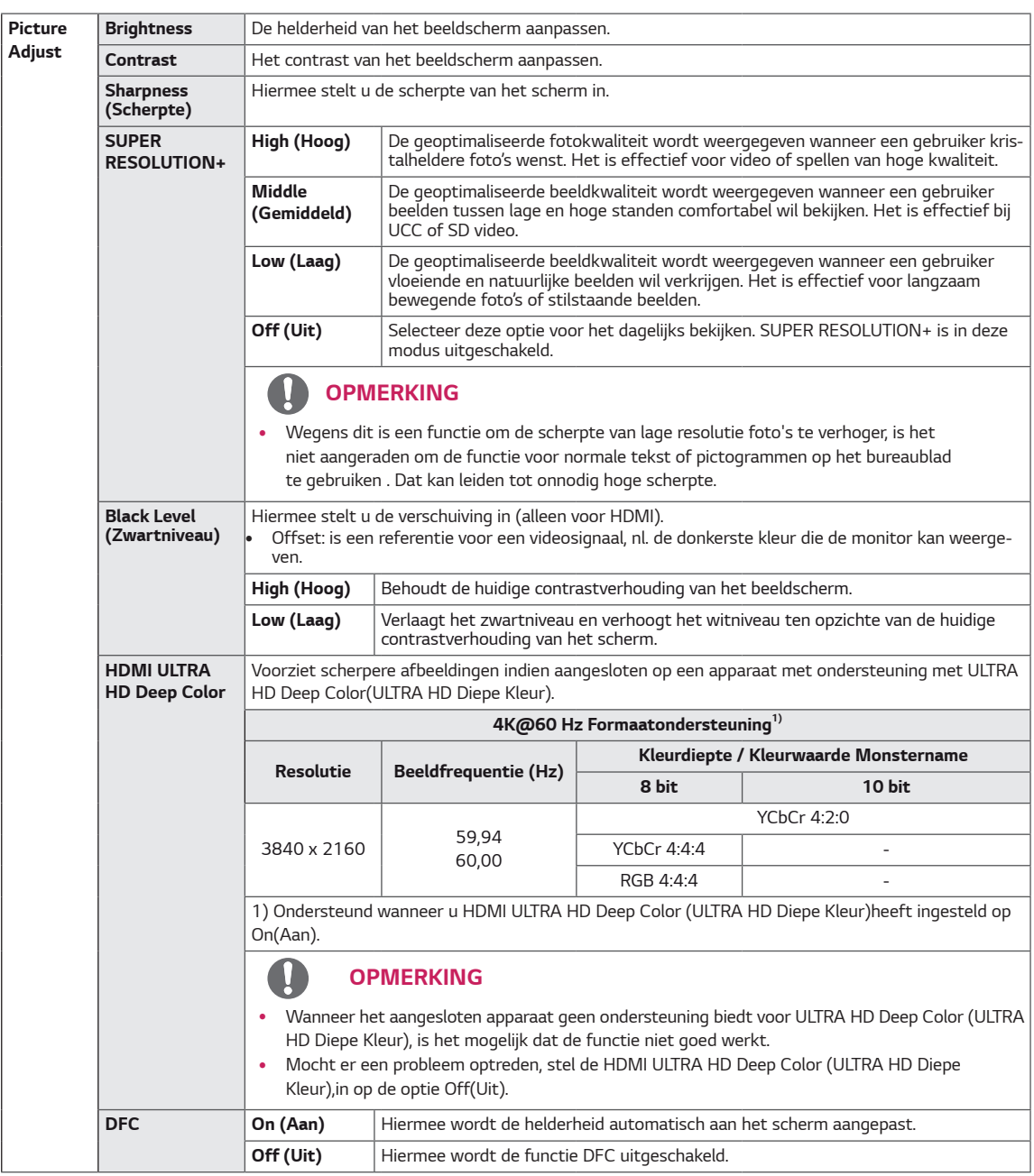

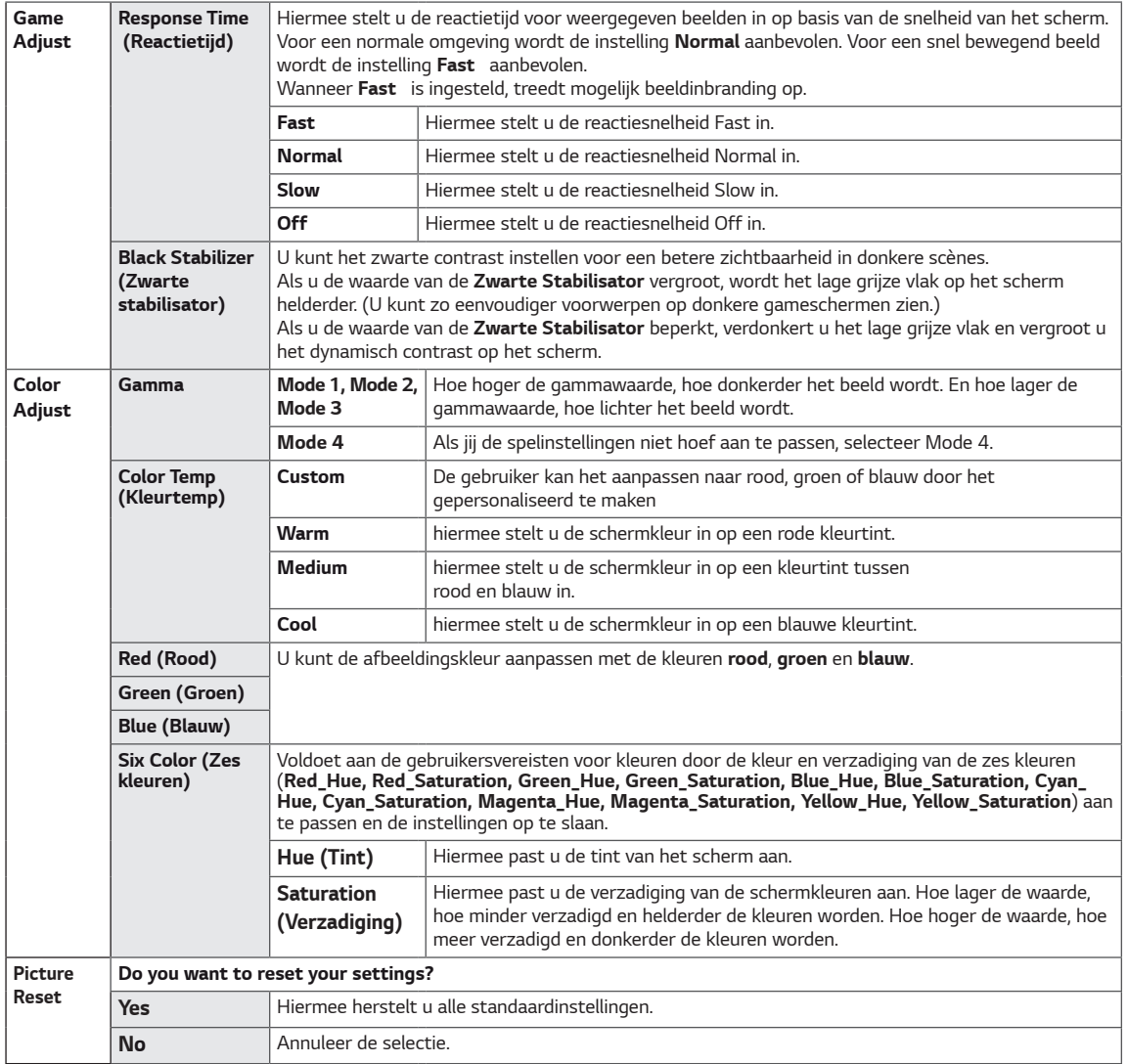

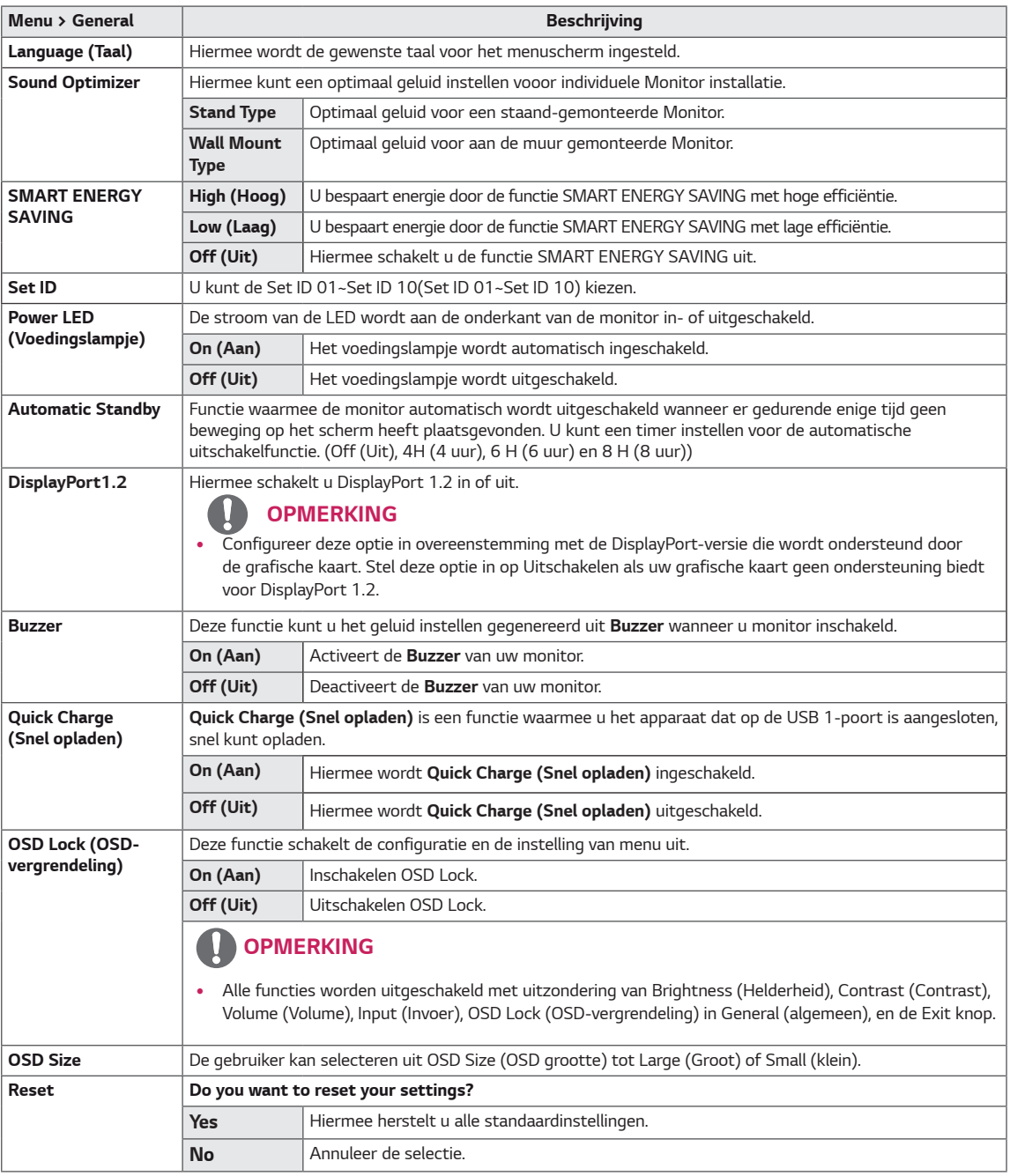

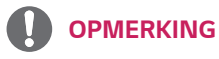

y *Gegevens opslaan hangt af van het Panel. Deze waarden moeten dus verschillend zijn van elk paneel en de leverancier. Als optie van SMART ENERGY SAVING (SLIMME ENERGIEBESPARING) High (Hoog) of Low (Laag) is, zal de monitor verlichting hoger of lager zijn afhankelijk van de bron.* 

# <span id="page-28-0"></span>*PROBLEMEN OPLOSSEN*

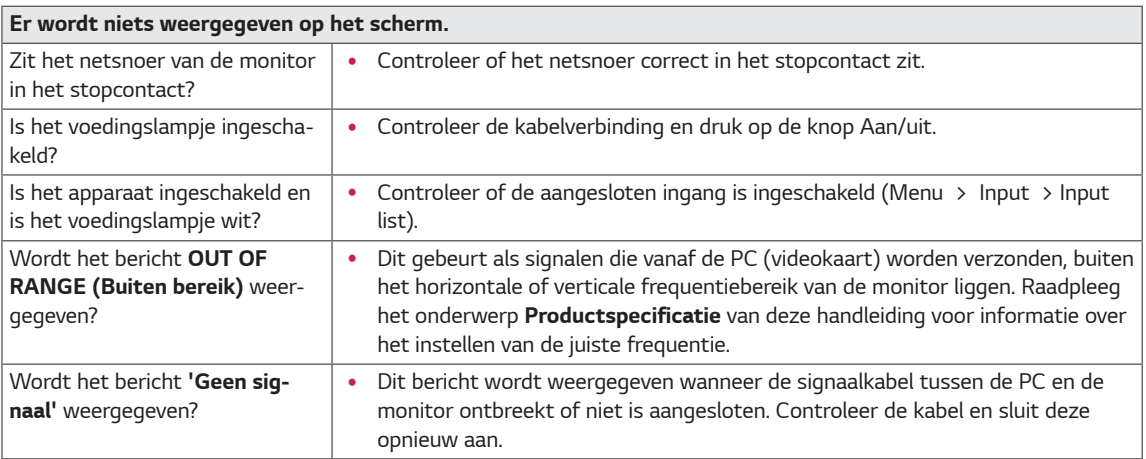

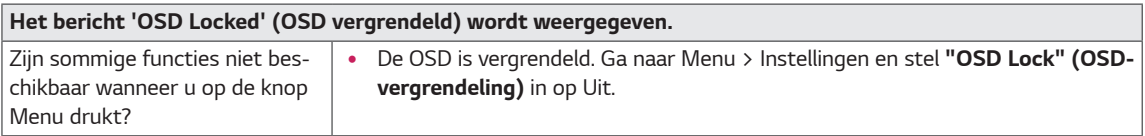

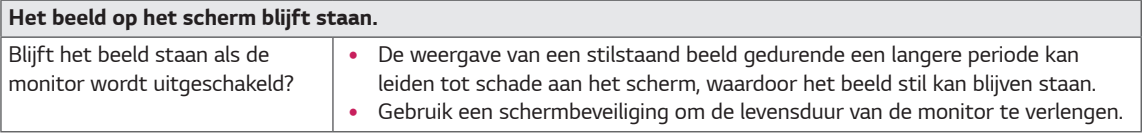

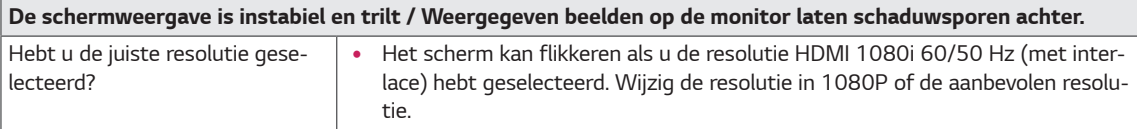

## *OPMERKING*

- Verticale frequentie: om een beeld weer te geven, moet het scherm tientallen keren per seconde worden ver*nieuwd, net als een TL-lamp. Het aantal keer per seconde dat het scherm moet worden vernieuwd, wordt de verticale frequentie of de vernieuwingsfrequentie genoemd, en deze wordt uitgedrukt in Hz.*
- y *Horizontale frequentie: de tijd die nodig is om één horizontale lijn weer te geven, wordt de horizontale cyclus genoemd. Als 1 door de horizontale frequentie wordt gedeeld, is het resultaat het aantal horizontale lijnen dat per seconde wordt getoond. Dit wordt horizontale frequentie genoemd en wordt uitgedrukt in kHz.*
- y *LED kan worden verlicht met Set OSD Menu. Menu – General – Power LED – On*

## *OPMERKING*

- Controleer of de resolutie van de grafische kaart of frequentie binnen het instelbereik van het beeldscherm en stel *deze in op de aanbevolen (optimaal) resolutie in het Configuratiescherm > Weergave> Instellingen.*
- y *Niet de grafische kaart instellen aan de aanbevolen (optimaal) resolutie, dit kan resulteren in een onscherpe tekst, een gedimd scherm, een ingekort weergavegebied, of onjuiste uitlijning van het scherm.*
- De instelling methoden kunnen verschillen, afhankelijk van de computer of het besturingssysteem, en sommige *resoluties zijn mogelijk niet beschikbaar afhankelijk van de prestaties van de videokaart. Als dit het geval is, contact op met de fabrikant van de computer of de grafische kaart voor assistentie.*
- y *Sommige grafische kaarten ondersteunen de 3840 x 2160 resolutie niet. Als de resolutie niet kan worden weergegeven, contact op met de fabrikant van uw grafische kaart.*

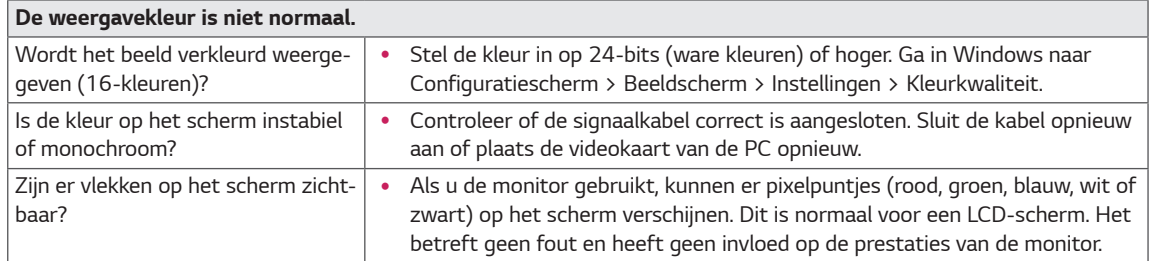

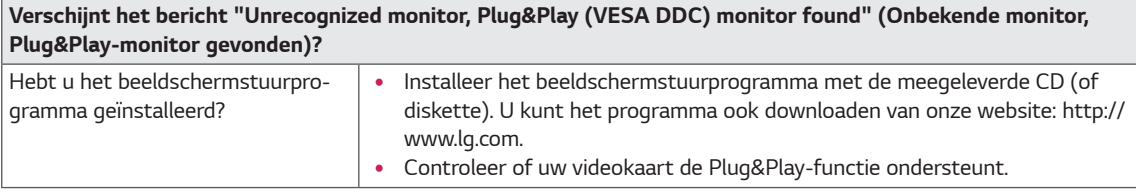

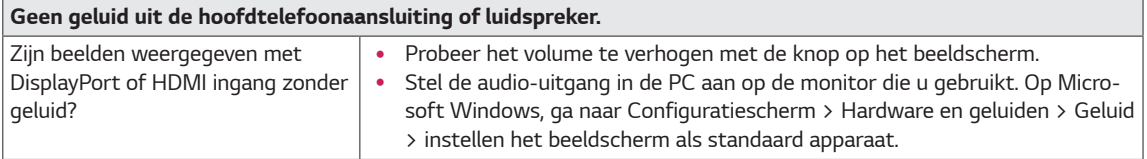

# <span id="page-30-0"></span>*SPECIFICATIES*

## *43UD79*

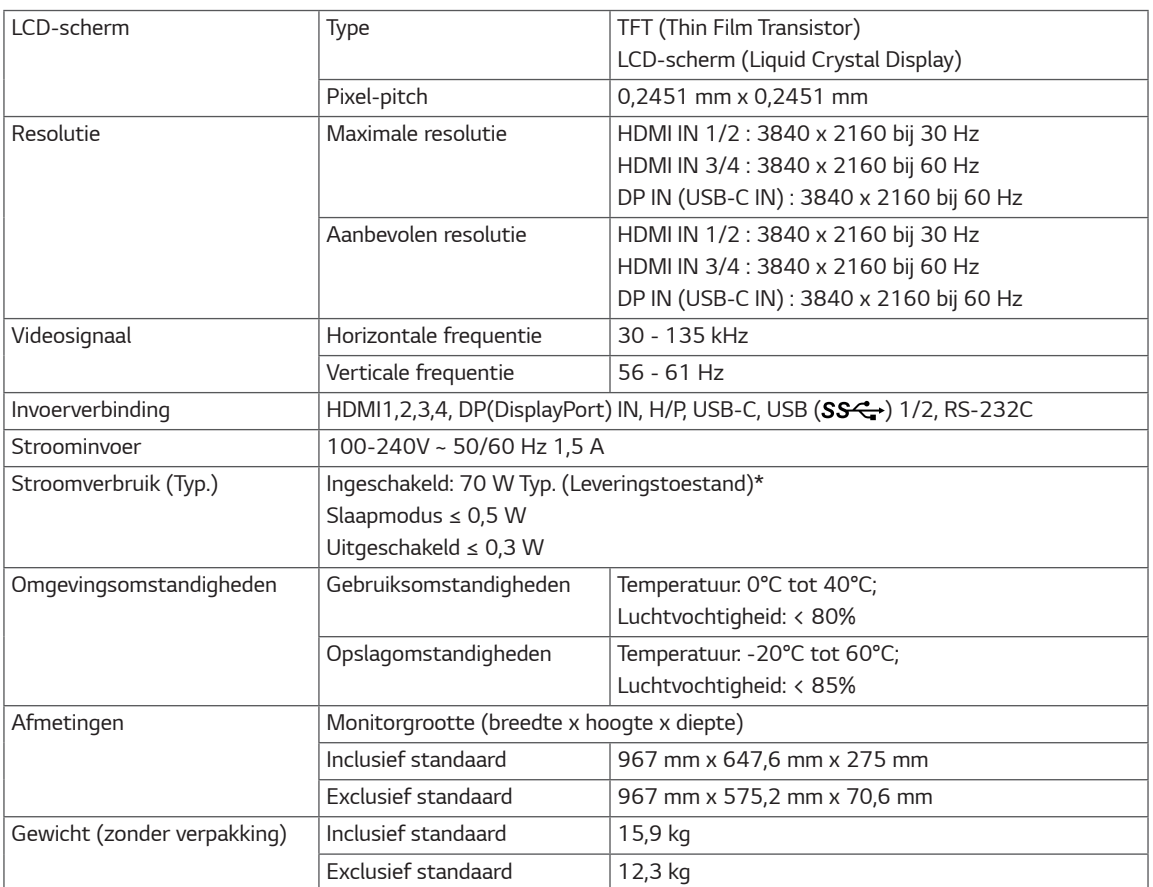

*De specificaties kunnen zonder aankondiging worden gewijzigd.*

*\* Het energieverbruik kan verschillend zijn door de bedrijfstoestand en de instelling van de monitor.*

*\* Het maximaleenergieverbruik in Aanstandwordtgemeten met LGE testnorm(Volledige Wit patroon, maximale resolutie).*

## <span id="page-31-0"></span>*43UD79T*

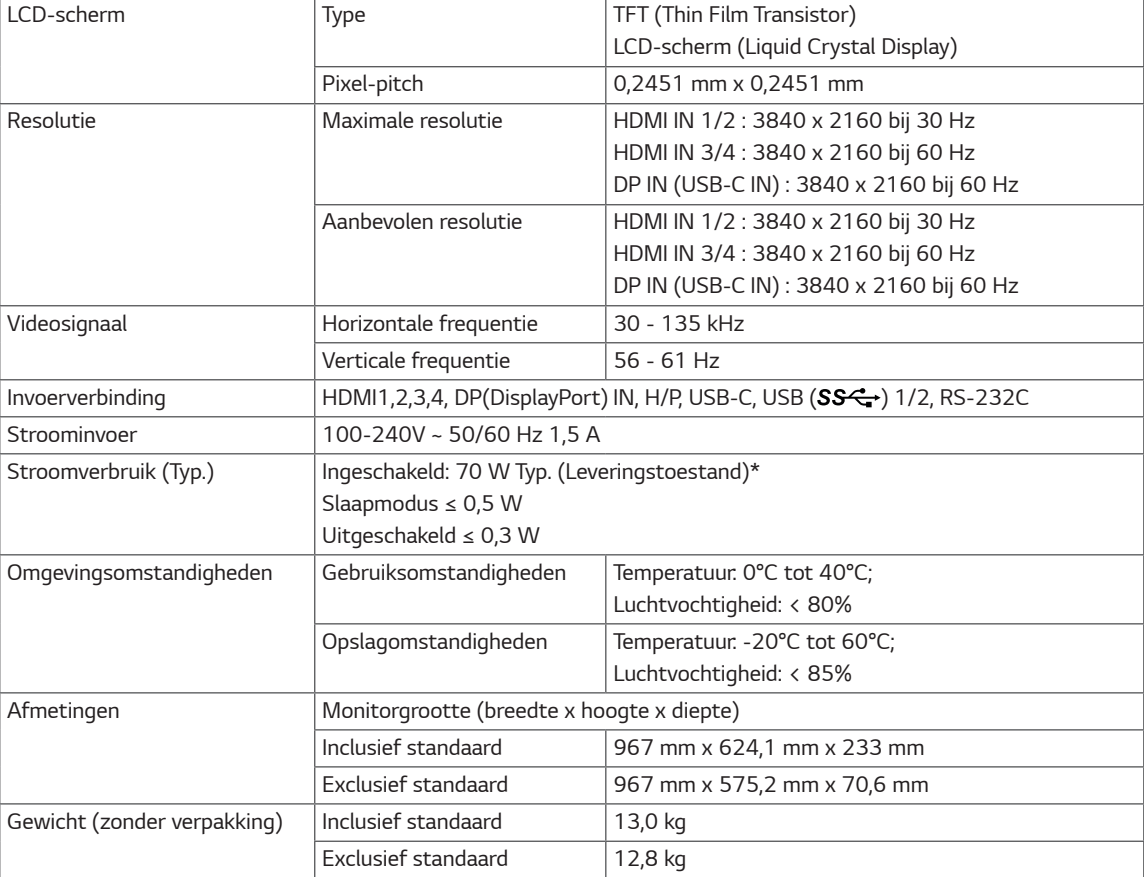

*De specificaties kunnen zonder aankondiging worden gewijzigd.*

*\* Het energieverbruik kan verschillend zijn door de bedrijfstoestand en de instelling van de monitor.*

*\* Het maximaleenergieverbruik in Aanstandwordtgemeten met LGE testnorm(Volledige Wit patroon, maximale resolutie).*

# <span id="page-32-0"></span>*Fabrieksondersteuningsmodus (Preset Mode, PC)*

## *HDMI*

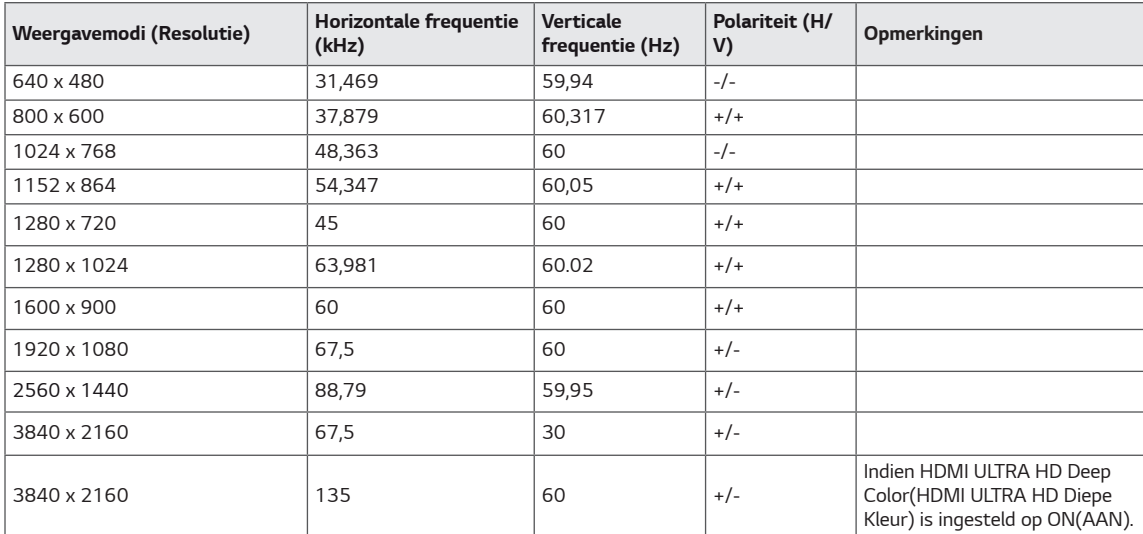

# <span id="page-33-0"></span>*DisplayPort / USB-C*

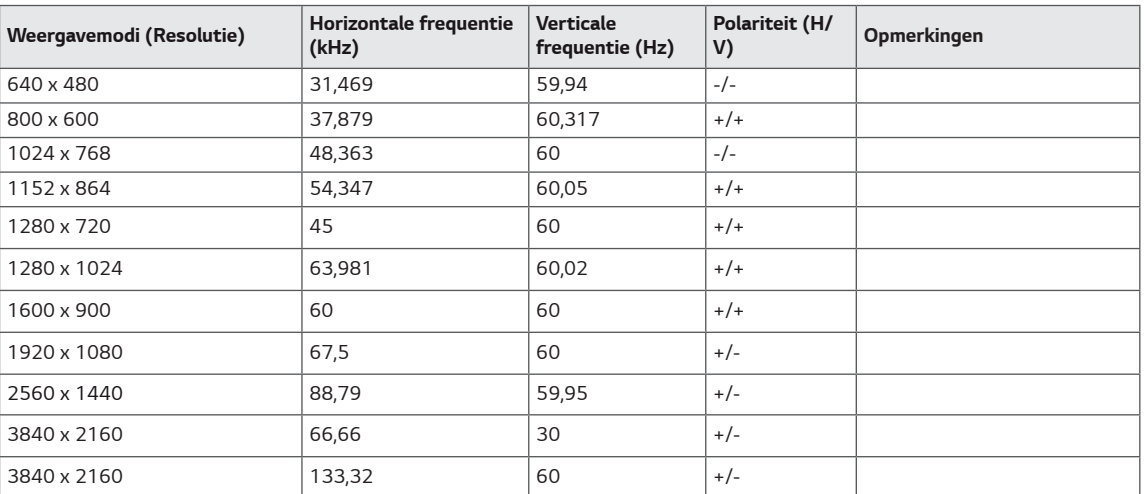

# <span id="page-34-0"></span>*HDMI-timing (video)*

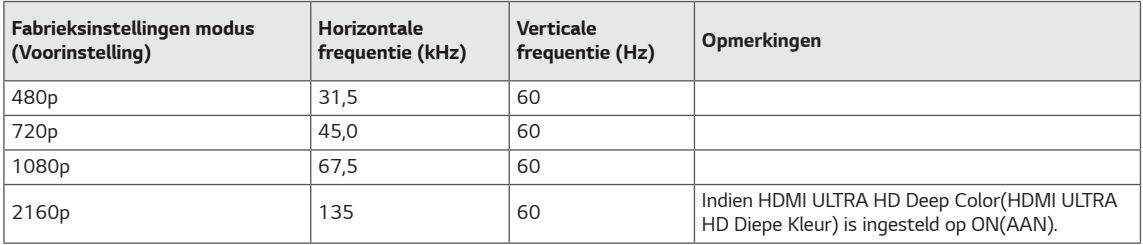

# *Voedingslampje*

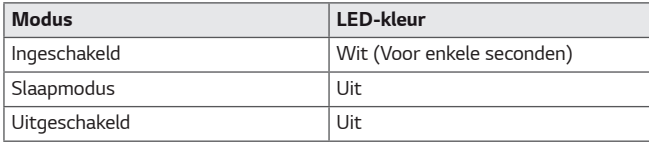

# <span id="page-35-0"></span>*EXTERNAL CONTROL DEVICE SETUP*

### *Communication Parameters*

*Baud rate : 9600 bps (UART) Data length : 8 bits Parity : None Stop bit : 1 bit Communication code : ASCII code Use a crossed (reverse) cable.*

## *Transmission*

*[Command1][Command2][ ][Set ID][ ][Data][Cr]*

- *\* [Command 1] : First command to control the Monitor.*
- *\* [Command 2] : Second command to control the Monitor.*
- *\* [Set ID] : You can adjust the set ID to choose desired monitor ID number in optionmenu.*

*Adjustment range is 1 ~ 10. When selecting Set ID '0', every connected set is controlled. Set ID is indicated as decimal (1~10) on menu and as Hexa decimal (0x0~0x0A) on transmission/receiving protocol.*

- *\* [DATA] : To transmit command data.*
- *\* [Cr] : Carriage Return*
	- *ASCII code '0x0D'*
- *\* [ ] : ASCII code 'space (0x20)'*

*[Command1][Command2][ ][Set ID][ ][Data][Cr]*

## *OK Acknowledgement*

#### *[Command2][ ][Set ID][ ][OK][Data][x]*

*\* The Monitor transmits ACK (acknowledgement) based on this format when receiving normal data. At this time, if the data is in data read mode, it indicates present status data. If the data is in data write mode, it returns the data of the PC computer.*

### *Error Acknowledgement*

*[Command2][ ][Set ID][ ][NG][Data][x]*

*\* The Monitor transmits ACK (acknowledgement) based on this format when receiving abnormal data from nonviable functions or communication errors.*

## <span id="page-36-0"></span>*Command Reference List*

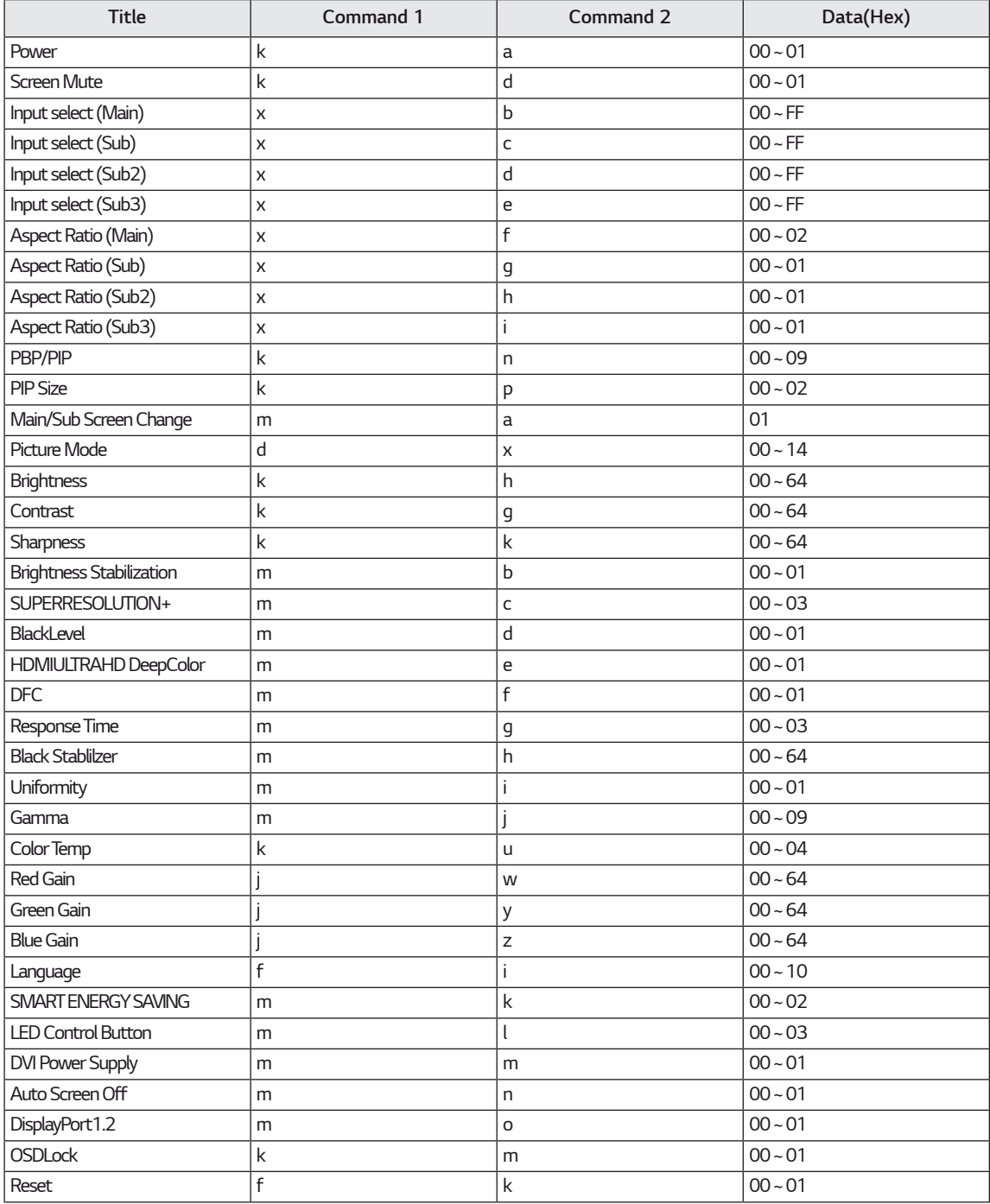

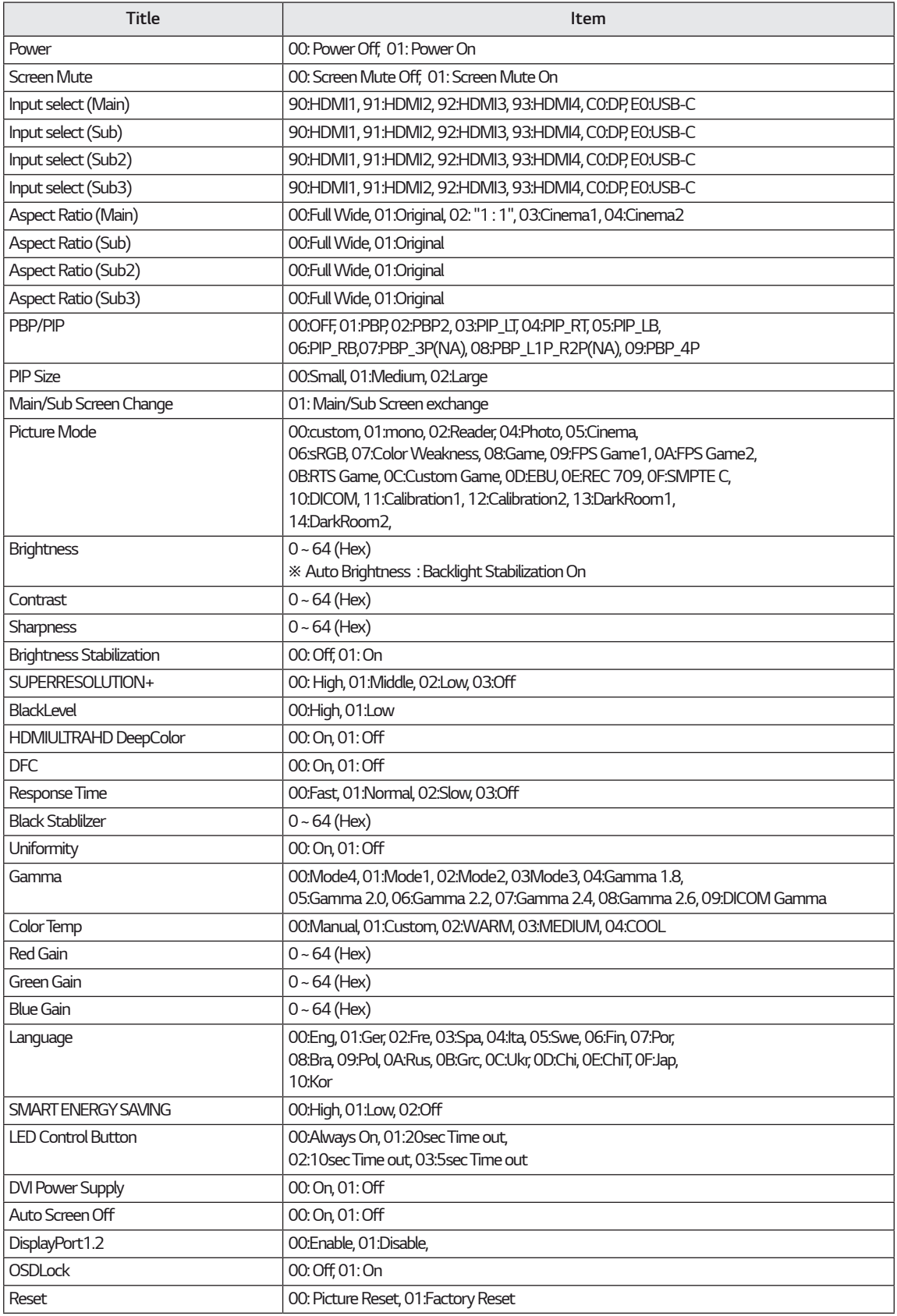

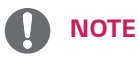

• Some commands are not supported according to model.

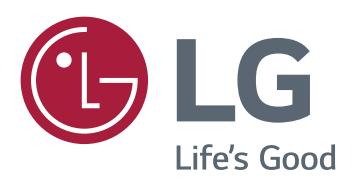

#### *Declaration of Conformity*

*Trade Name: LG Model : 43UD79, 43UD79T Responsible Party: LG Electronics Inc. Address : 1000 Sylvan Ave. Englewood Cliffs NJ 07632 U.S.A TEL: 201-266-2534*

*\*above information is only for USA FCC Regulatory*

*Dit apparaat voldoet aan de EMC-eisen voor huishoudelijke apparaten (klasse B) en is bedoeld voor thuisgebruik. Dit apparaat kan in alle regio's worden gebruikt. Lees de gebruikershandleiding (op de CD) goed door en houd deze bij de hand. Het etiket dat op het product is bevestigd, verschaft informatie voor technische ondersteuning.*

*MODEL*

*SERIENR.*